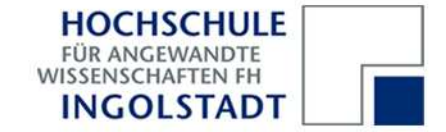

# **Praktikum Rechnerarchitektur**

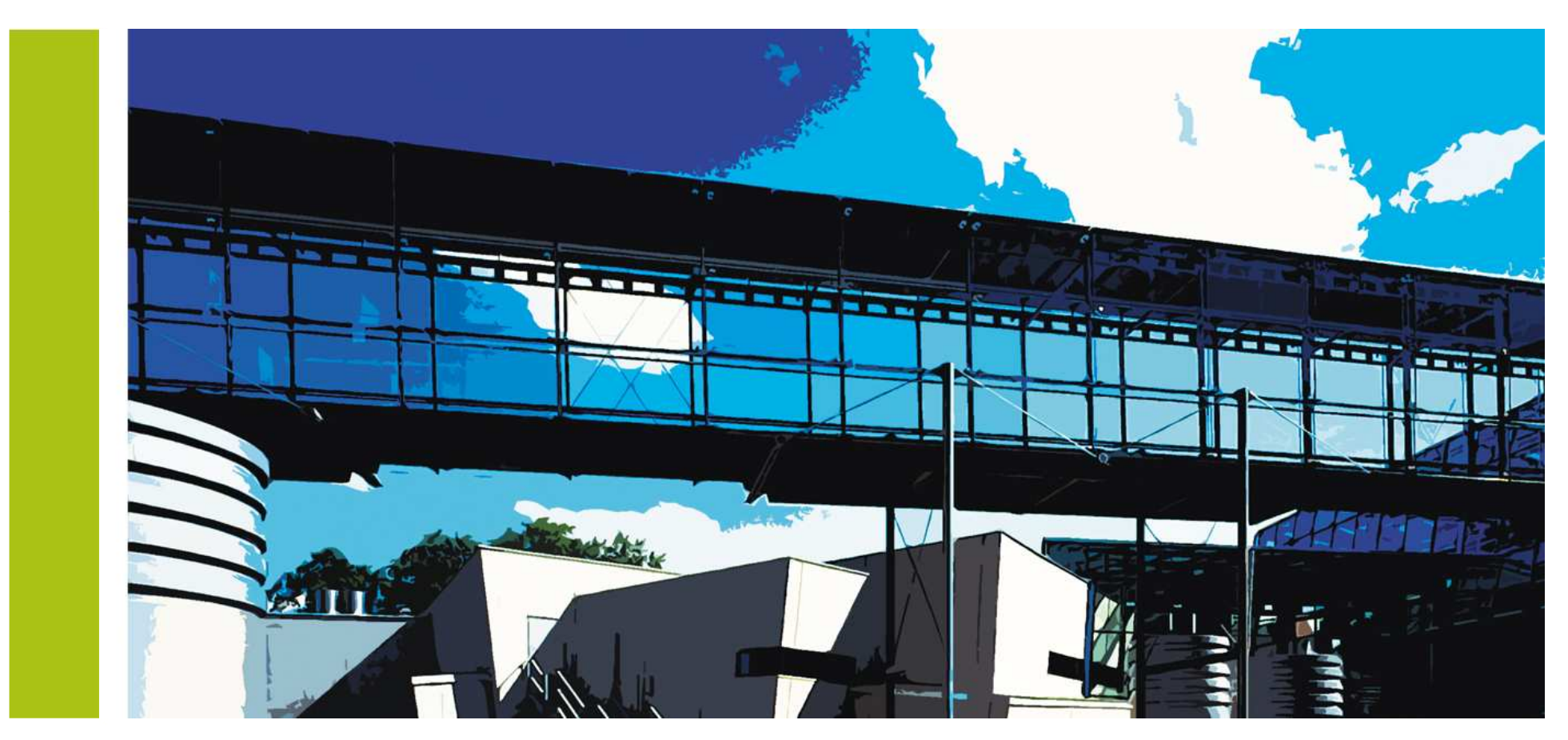

Praktikum Rechnerarchitektur

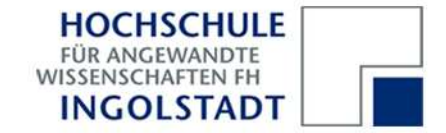

# **Praktikum Rechnerarchitektur**

#### **Inhalt**

#### **Literatur**

Field Programmable Gate Array (FPGA)DE1 Development and Evaluation BoardSchaltungssynthese mit VHDLVersuch 1: kombinatorische LogikVersuch 2: hierarchisches DesignVersuch 3: sequentielle LogikVersuch 4: ZählerVersuch 5: Automaten

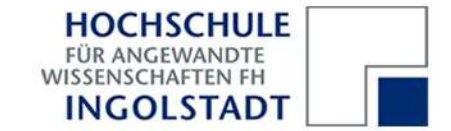

### **Literatur**

#### Altera-Tutorials

Quartus II Introduction Using Schematic DesignQuartus II Introduction Using VHDL Design

Die Hardwarebeschreibungssprache VHDL

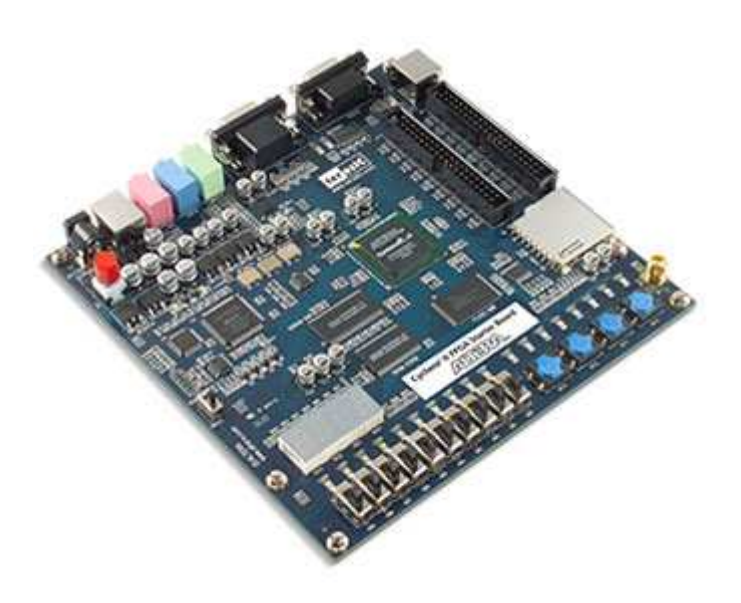

Peter J. Ashenden: The Designer's Guide to VHDL, Morgan Kaufmann, 3. Auflage, 2006

Jürgen Reichardt, Bernd Schwarz: VHDL-Synthese: Entwurf digitaler Schaltungen und Systeme, Oldenbourg, 5. Auflage, 2009

Paul Molitor, Jörg Ritter: VHDL – Eine Einführung, Pearson Studium, 2004

Andreas Mäder: VHDL Kompakt, http://tams-www.informatik.uni-hamburg.de/research/vlsi/vhdl/doc/ajmMaterial/vhdl.pdf

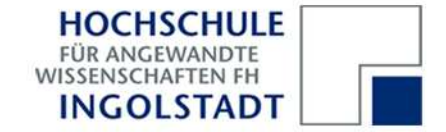

# **Field Programmable Gate Array (FPGA)**

Field Programmable Gate Arrays (FPGAs) sind hochintegrierte Halbleiterbausteine mit einer regelmäßigen Anordnung programmierbarer Logikblöcke, die beliebig miteinander verbunden werden können. An den Bausteinrändern befinden sich spezialisierte Ein-/Ausgabeblöcke:

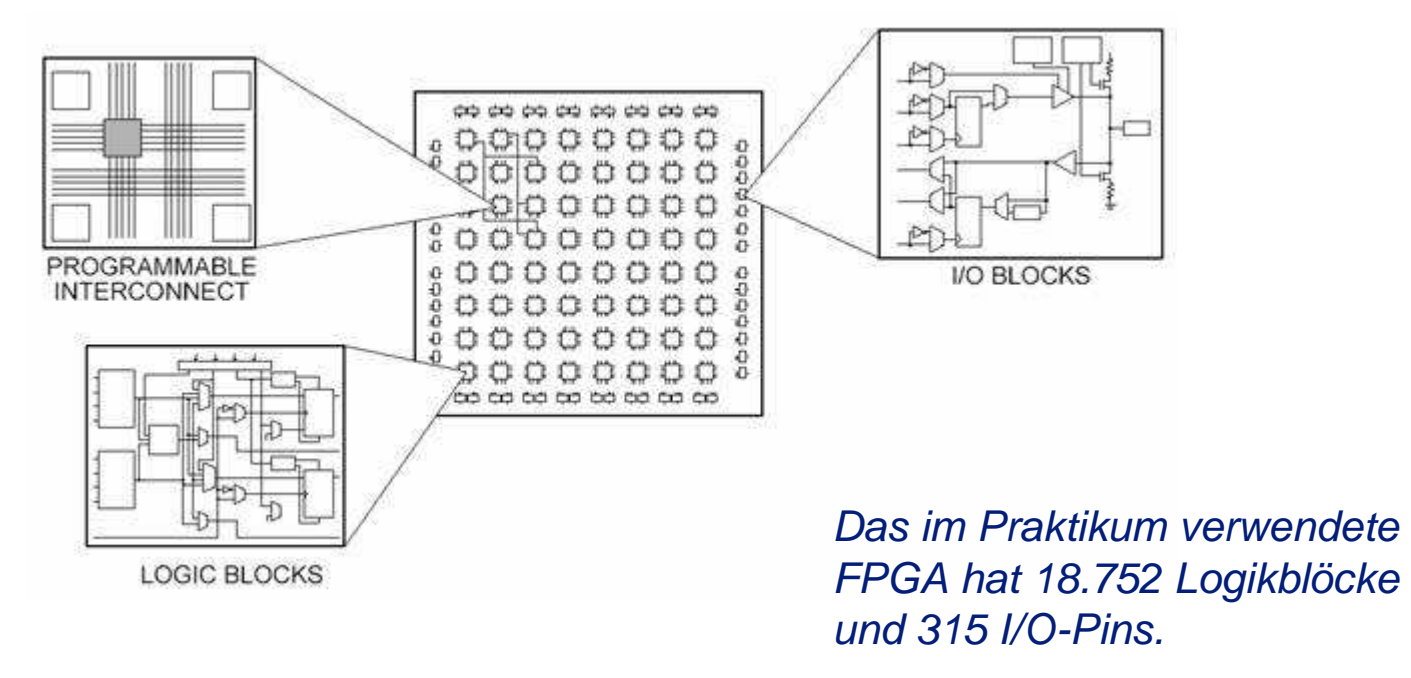

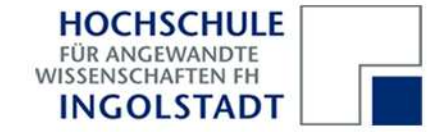

# **Field Programmable Gate Array (FPGA)**

Die Logikblöcke sind meist als Look-Up-Tabellen (LUT) mit 4 Eingängen und 1 Ausgang implementiert. Solche Tabellen realisieren eine logische Funktion  $y = f(x_3, x_2, x_1, x_0)$ , indem für alle möglichen Kombinationen der Eingangsvariablen x<sub>i</sub> der zugehörige Funktionswert y in einem statischen Speicher abgelegt wird.

Für 4 Eingangsvariablen mit den Werten 0 und 1 gibt es  $2^4$  = 16 Eingangskombinationen.

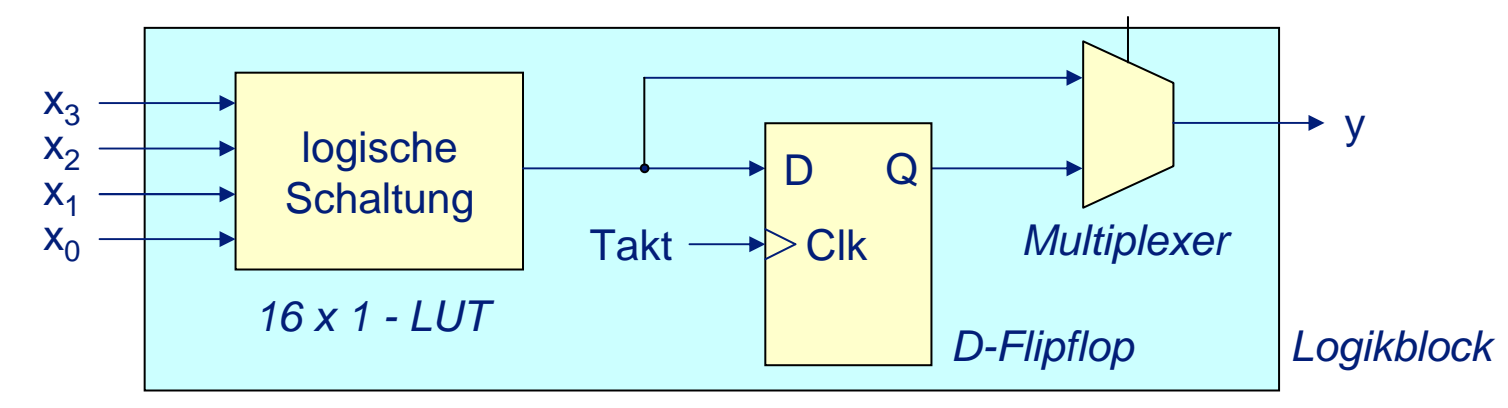

Der Funktionswert y (0 oder 1) kann *asynchron* oder *synchron* zu einem Taktsignal ausgegeben werden. Bei der asynchronen Ausgabe wird der Funktionswert sofort ausgegeben, bei der synchronen Ausgabe erst mit der nächsten Taktflanke.

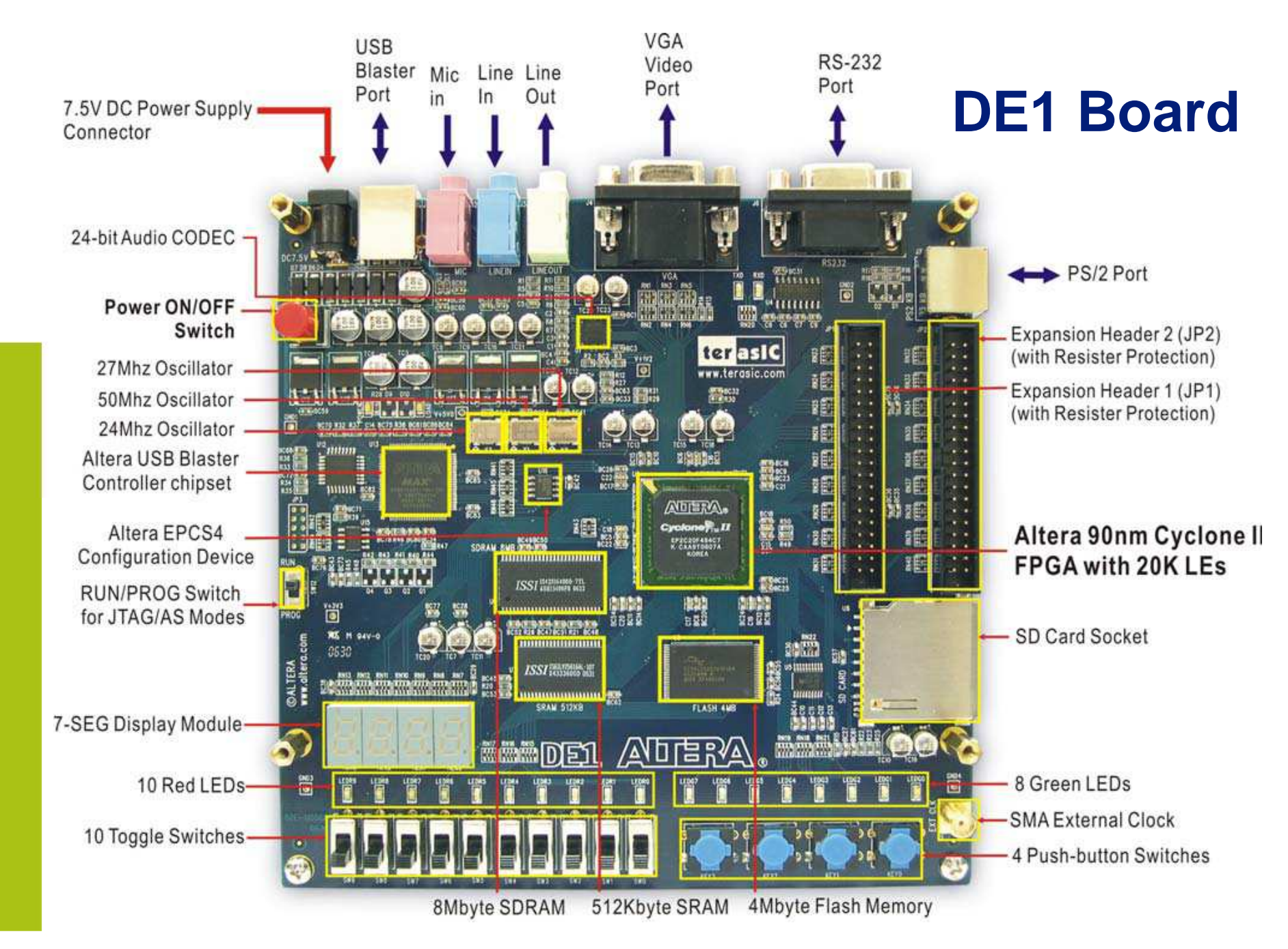

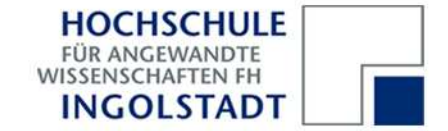

# **DE1 Development and Evaluation Board**

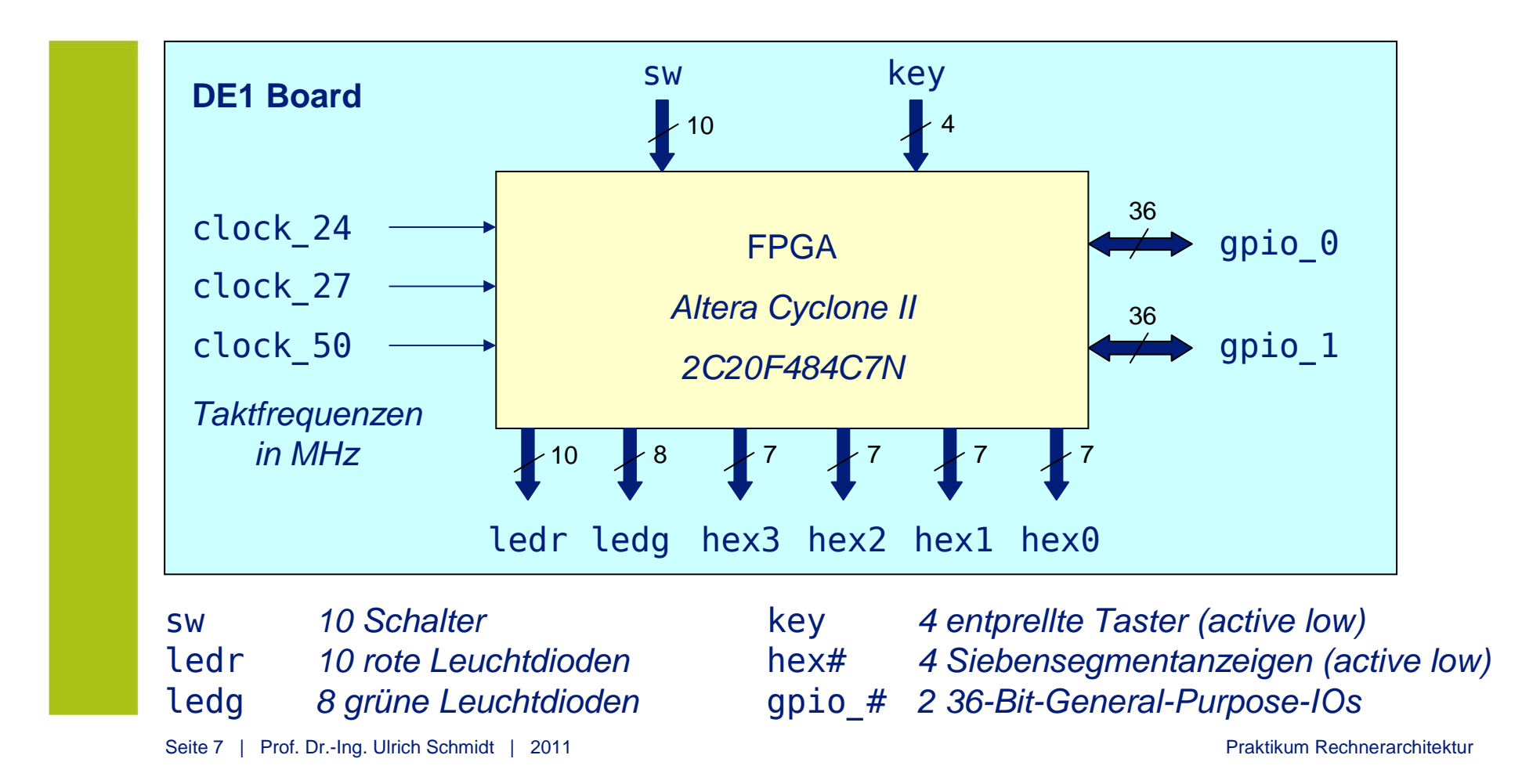

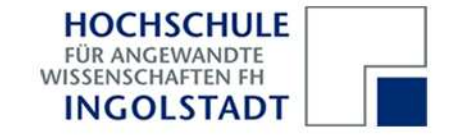

VHDL: Very High Speed Integrated Circuit Hardware Description Language

VHDL ist – neben Verilog – eine standardisierte Hardware-Beschreibungssprache für den Entwurf hochintegrierter Schaltkreise. Ein VHDL-Compiler erzeugt keinen sequentiellen Maschinencode, sondern parallele Hardware (in Form von Netzlisten, die z.B. auf die Logikblöcke eines FPGA abgebildet werden)  $\rightarrow$  Schaltungssynthese

while (s[i] != '0') i++;

\n
$$
\begin{bmatrix}\nC\text{-}Complete \\
tst.b & (al)+ \\
bne & loop\n\end{bmatrix}
$$
\n $f \Leftarrow (a \text{ and not } b) \text{ or } (b \text{ and not } a);$ \n
$$
\begin{bmatrix}\nVHDL\text{-}Complete \\
dsHDL\text{-}Complete \\
dHDL\text{-}Complete\n\end{bmatrix}
$$
\n
$$
\begin{bmatrix}\n1 & 0 & 0 \\
0 & 1 & 0 \\
0 & 0 & 0\n\end{bmatrix}
$$
\n
$$
\begin{bmatrix}\n1 & 0 & 0 \\
0 & 0 & 0 \\
0 & 0 & 0\n\end{bmatrix}
$$

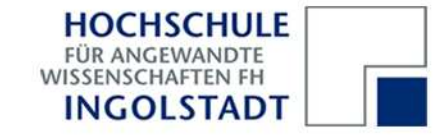

Mit VHDL lassen sich Schaltungen beliebiger Komplexität *top-down* entwerfen und realisieren.

VHDL beschreibt Schaltungen als Hierarchie von Komponenten, die entweder elementar sind oder aus anderen Komponenten bestehen.

Komponenten werden wie folgt beschrieben:

- Schnittstellenbeschreibung: Anzahl und Typ der Ein-/Ausgänge ("black box")
- Strukturbeschreibung: Verschaltung der Teilkomponenten (nur dann erforderlich, wenn es solche gibt)
- Verhaltensbeschreibung: was die Schaltung macht, sowohl als parallele *Hardware* wie auch als zeitlich sequentielle Prozesse

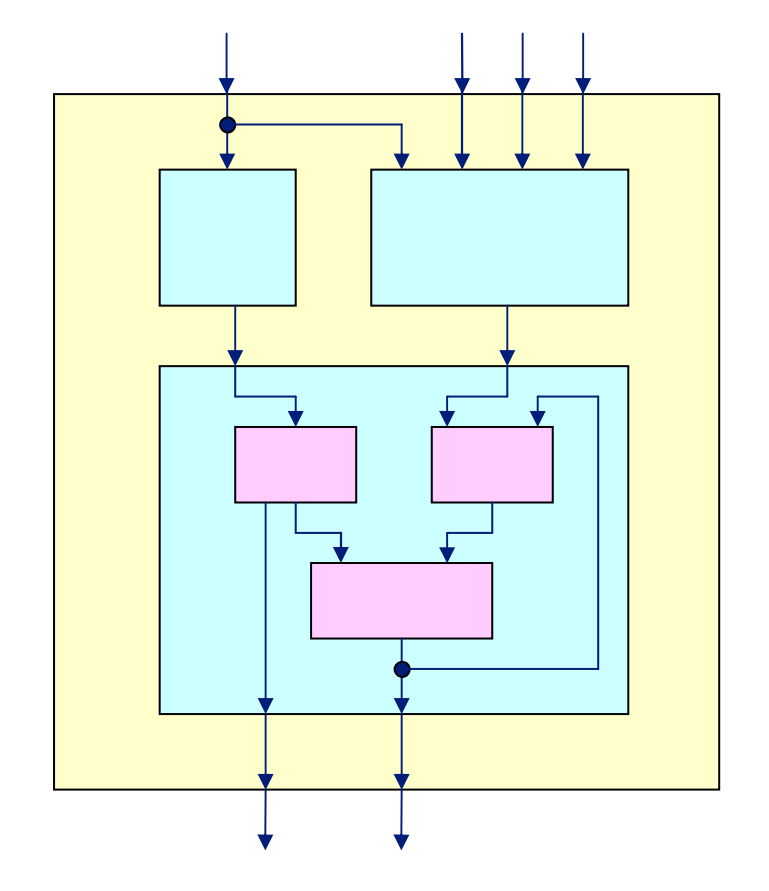

Praktikum Rechnerarchitektur

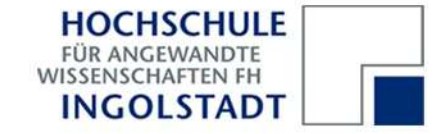

Die Schnittstellen einer Schaltung werden durch eine sogenannte **entity** beschrieben. Nachfolgend die VHDL-Beschreibung des FPGAs auf dem DE1-Board:

```
library ieee;
use ieee.std_logic_1164.all;
```

```
entity FPGA is -- FPGA-Schnittstellen
    port (clock_24, clock_27, clock_50: in std_logic; -- Takt 
         sw : in std_logic_vector(9 downto 0); -- Schalter
         key : in std_logic_vector(3 downto 0); -- Taster
          ledr: out std_logic_vector(9 downto 0); -- rote LEDs
          ledg: out std_logic_vector(7 downto 0); -- grüne LEDs
         hex3, hex2, hex1, hex0:
out std_logic_vector(0 to 6)); -- 7-Seg-Anzeigen
end FPGA;
```
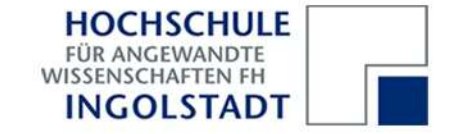

Das Verhalten einer **entity**wird durch eine zugehörige **architecture** beschrieben.

Im nebenstehendem Beispiel werden einige Eingangssignale auf bestimmte Ausgänge durchgeschaltet (zum Teil nach logischer Verknüpfung).

Der VHDL-Compiler synthetisiert aus der VHDL-Beschreibung eine sogenannte Netzliste; diese wird dann in das FPGA geladen und realisiert dadurch die Hardwarefunktionalität.

**architecture** Verhalten **of** FPGA **is begin**

```

ledr <= sw;
ledg(3 downto 0) <= key;
hex3(6) \leq '1':

hex2 <= "0010010";
ledg(7) <= (not sw(7) and sw(6)) 
         or (sw(7) and not sw(6));
```
**end** Verhalten;

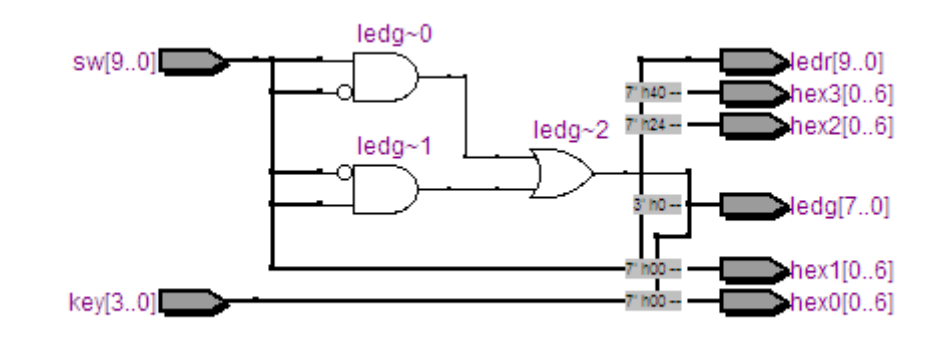

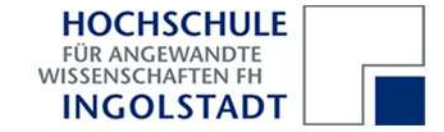

### **a) Ansteuerung von Siebensegmentanzeigen**

Jedes Segment einer Siebensegmentanzeige kann einzeln angesteuert werden:

bei Ansteuerung mit '0' leuchtet es, bei Ansteuerung mit '1' bleibt es dunkel.

Die Ansteuerung wird in VHDL durch eine Signalzuweisung realisiert:

entweder für ein einzelnes Segment:

- ... oder für mehrere Segmente:
- ... oder für alle sieben Segmente:

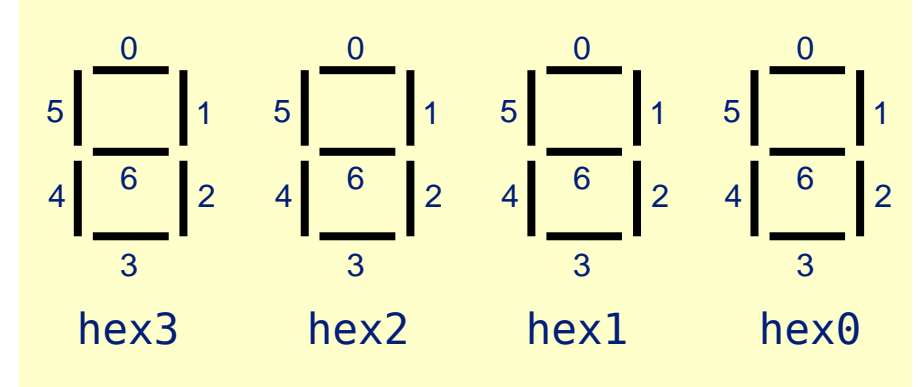

```
hex3(6) \leq '1';

 hex2(4 to 5) <= "11";
         hex1 \le 0000110";
```
Der Signalzuweisungsoperator <= kann wie gezeigt sowohl für skalare (1-Bit) als auch für vektorwertige (n-Bit) Signale verwendet werden.

Realisieren Sie eine Schaltung zur Anzeige der letzten 4 Ziffern Ihrer Matrikelnummer.

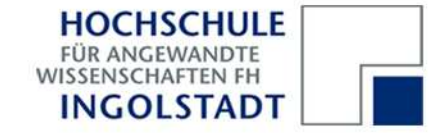

### **Exkurs: logische Grundoperationen und deren Realisierung als Gatter**

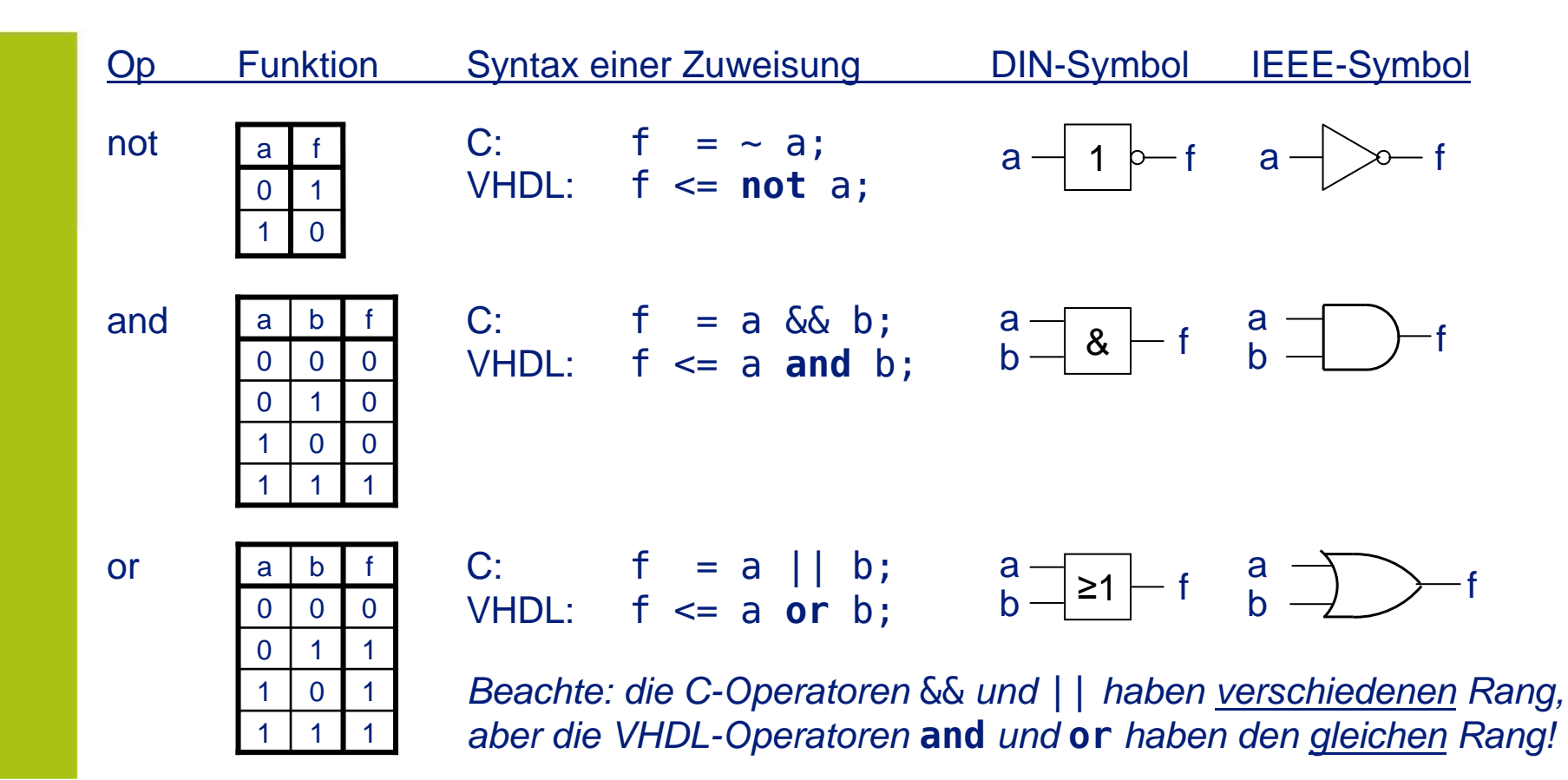

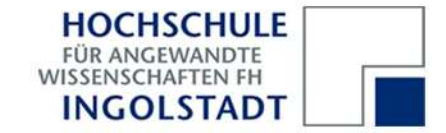

### **b) Halbaddierer**

| a              | b | $\mathbf C$    | S |
|----------------|---|----------------|---|
| $\overline{0}$ | 0 | $\overline{0}$ | 0 |
| 0              |   | $\overline{0}$ |   |
|                | 0 | $\overline{0}$ |   |
|                |   |                |   |

Wahrheitstabelle des**Halbaddierers** 

Der Halbaddierer addiert zwei Eingänge (a, b) und liefert zwei Ausgänge (Summe, Übertrag/Carry).

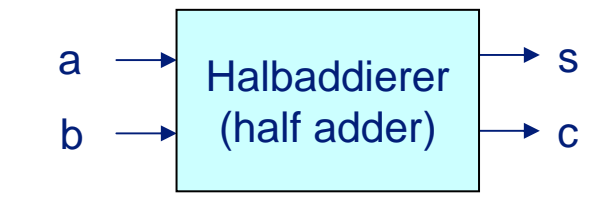

Die Funktionalität läßt sich durch eine Wahrheitstabelle (truth table) definieren. Dabei werden alle Kombinationen der binären Eingänge tabelliert und die Ausgangswerte (0 oder 1) für jede Kombination angegeben.

Eine Funktion ergibt sich dann durch Oder-Verknüpfung aller Kombinationen, für die ihr Ausgang 1 ist; jede Kombination ergibt sich dabei durch *Und-Verknüpfung* der Eingänge:

```
s <= (not aand b) or (a and not b);
c <= a and b;
```
Realisieren Sie den Halbaddierer mit zwei Schaltern als Eingangssignalen, einer roten LED für die Summe und einer grünen LED für den Übertrag.

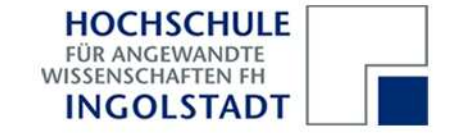

#### **c) 2-zu-1-Multiplexer**

Ein 2-zu-1-Multiplexer wählt mit Hilfe eines Steuersignales s aus zwei Eingangssignalen a und b eines aus und schaltet es auf den Ausgang f durch.

Dafür eignet sich die **when**-Anweisung:

f <= a **when** s = '0' **else** b;

Multiplexer können Signale/Busse beliebiger Breite schalten. Ein n-Bit-Multiplexer setzt sich dabei aus n 1-Bit-Multiplexern zusammen.

Realisieren Sie einen 5-Bit-Multiplexer, der die Schalter sw<sub>4-0</sub> bzw. sw<sub>9-5</sub> auf die  $\texttt{ledg}_{4-\texttt{0}}$  schaltet. Das Auswahlsignal s wird durch  $key_0$  dargestellt.

 $\begin{array}{ccc} \bullet & \bullet & \bullet \end{array}$ s<br>
<u>L</u> s f fab $\Omega$ 1

**Schaltsymbol** (1-Bit-Multiplexer)

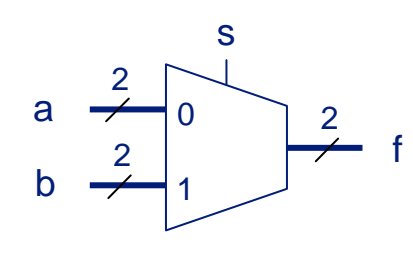

**Schaltsymbol** (2-Bit-Multiplexer)

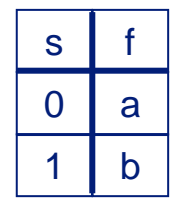

**Wahrheitstabelle** 

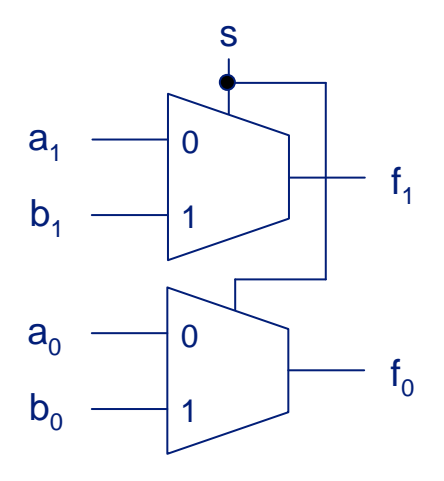

Aufbau mit 1-Bit-Mux

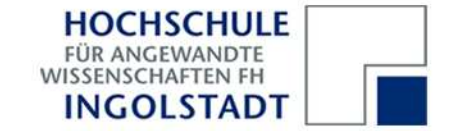

### **d) 5-zu-1-Multiplexer**

Ein *5-zu-1-Multiplexer* wählt eines von fünf Eingangssignalen aus:

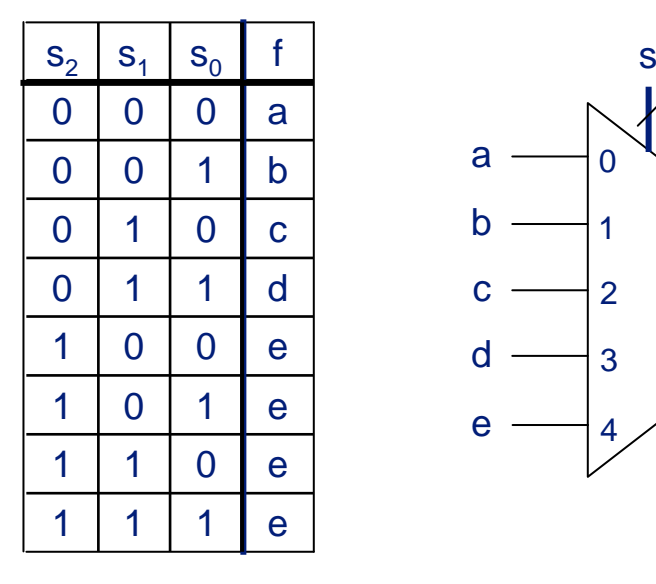

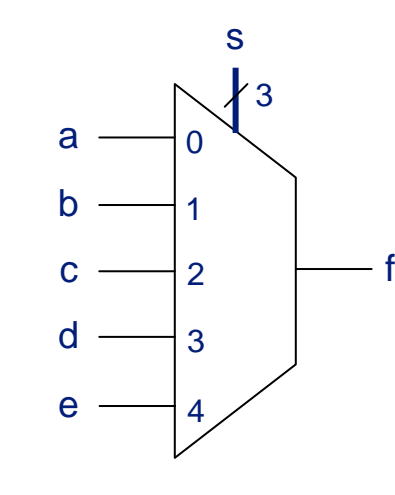

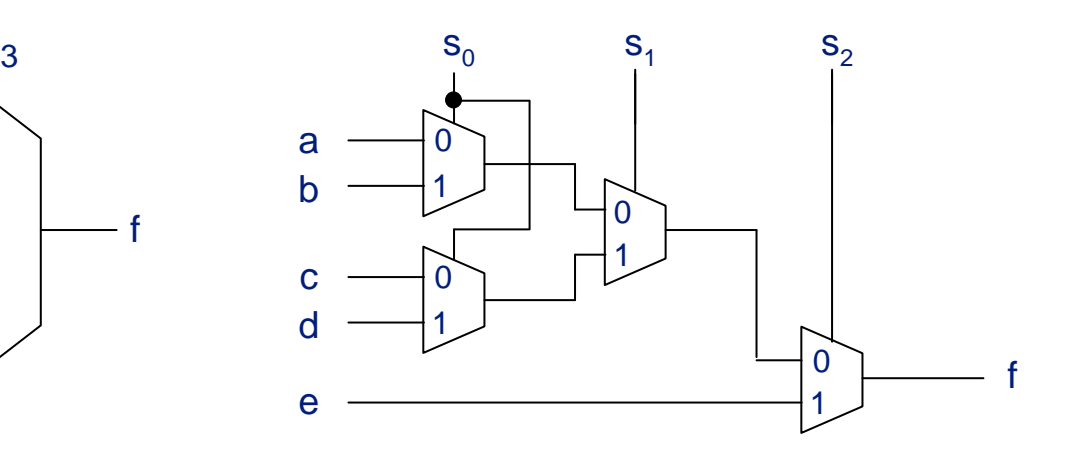

**Wahrheitstabelle** 

**Schaltsymbol** 

Aufbau mit 2-zu-1-Multiplexern

Realisieren Sie einen 5-zu-1-Multiplexer, der einen der Schalter sw<sub>4-0</sub> auf die ledg<sub>7</sub> durchschaltet. Das Auswahlsignal s wird durch die Schalter sw<sub>9-7</sub> dargestellt.

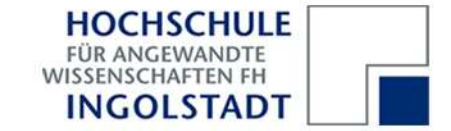

### **d) 5-zu-1-Multiplexer**

Lösungsansatz entweder mit der *bedingten Zuweisung* 

```
f <= a when s = "000" else
     b when s = "001" else
     c when s = "010" else
     d when s = "011" else
    e;
```
... oder mit der selektiven Zuweisung

```
with sselect
   f <= a when "000",
        b when "001",
        c when "010",
        d when "011",
        e when others;
```
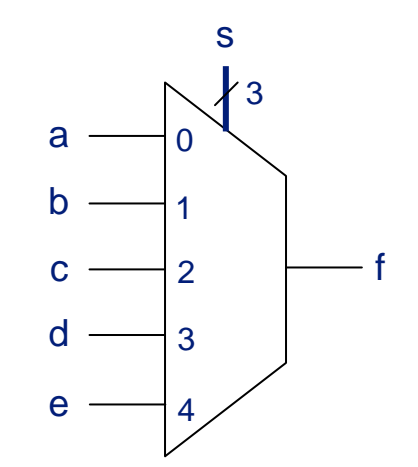

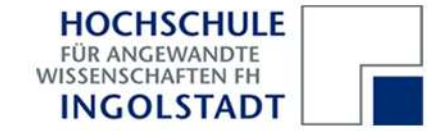

### **a) Ansteuerung einer Siebensegmentanzeige**

Entwerfen Sie einen Decoder zur Ansteuerung einer Siebensegmentanzeige.Beachte: die Segmente leuchten nur bei Ansteuerung mit 0 ("active low").

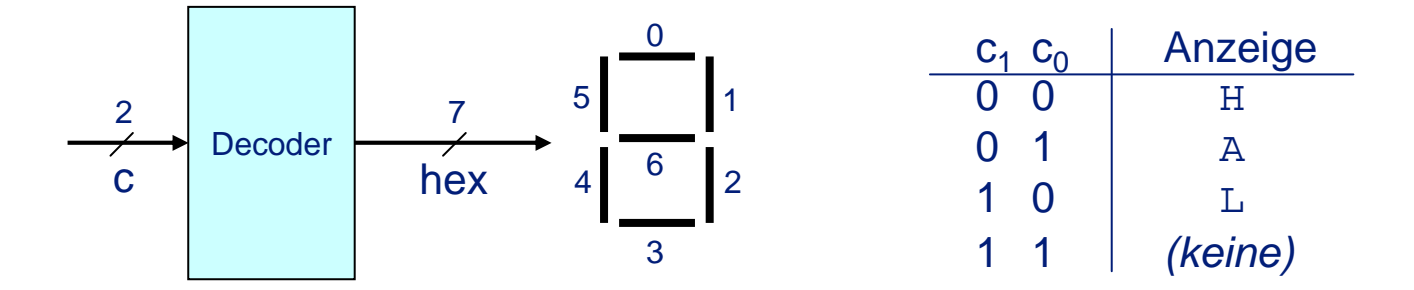

Realisieren Sie den Decoder mit Hilfe einer bedingten oder einer selektiven Zuweisung.

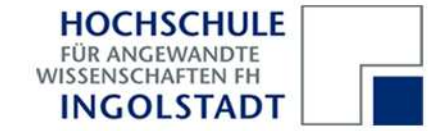

#### **Hierarchisches Design**

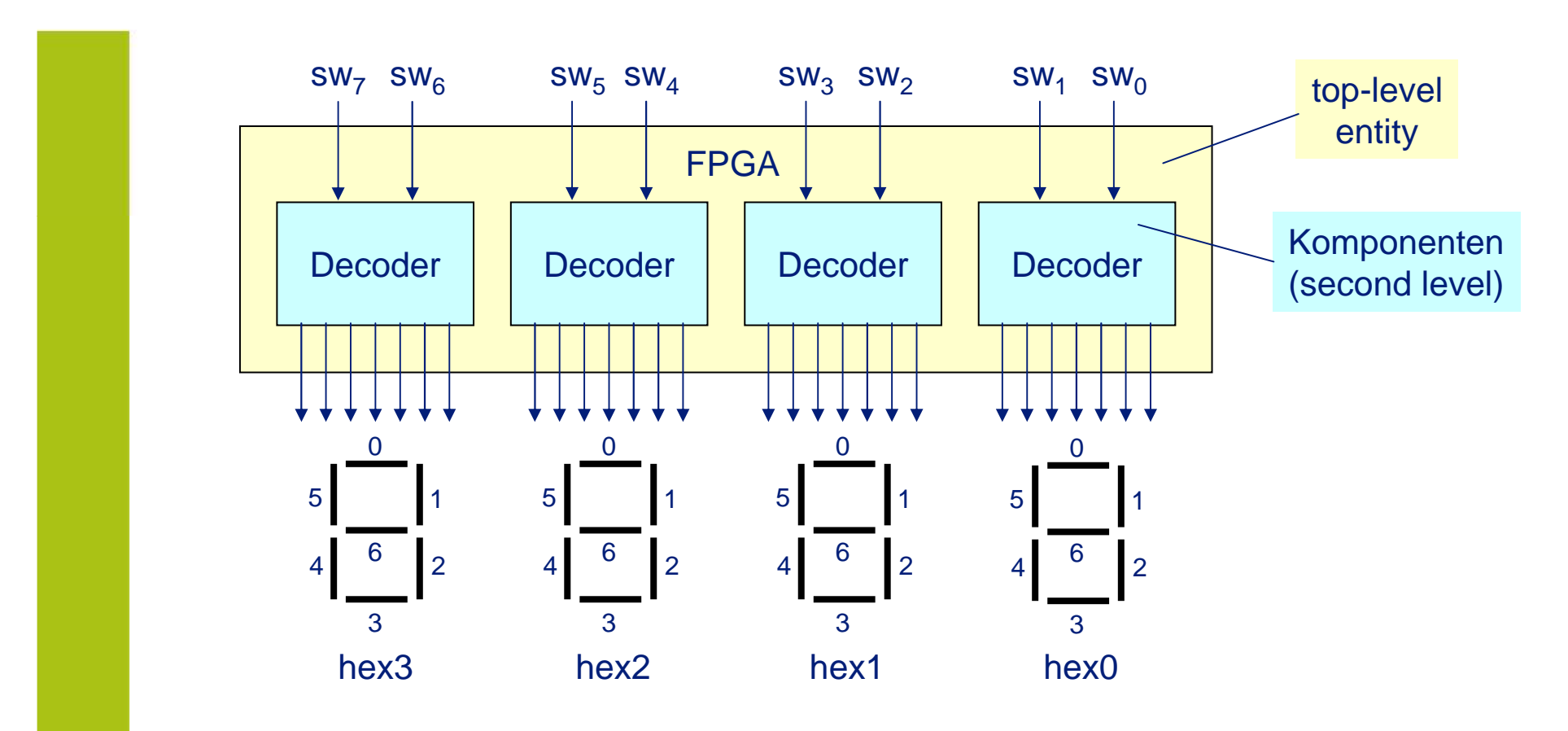

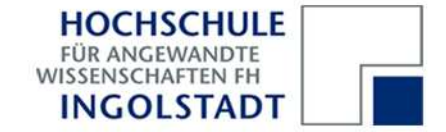

**VHDL-Komponenten wiederverwendbar gestalten**

```
library ieee;
use ieee.std_logic_1164.all;
entity Decoder is
    port (c: in std_logic_vector (1 downto 0);
          hex: out std_logic_vector (0 to 6));
end decoder;architecture a of Decoder is
begin...end a;
```
Diese Komponente verwendet symbolische Namen für die Ein- und Ausgänge. Sie ist daher wiederverwendbar; d.h. nicht auf bestimmte Eingänge (z.B. Schalter) bzw. Ausgänge (z.B. LEDs) des verwendeten DE1 Boards festgelegt.

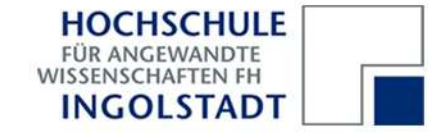

#### **VHDL-Komponenten wiederverwenden**

```
library ieee; use ieee.std_logic_1164.all;
entity FPGA is
    port (sw: in std_logic_vector (9 downto 0);
          hex3, hex2, hex1, hex0: out std_logic_vector (0 to 6));
end FPGA;architecture a of FPGA is
    component Decoder is -- Komponente deklarieren
        port (c: in std_logic_vector (1 downto 0);
              hex: out std_logic_vector (0 to 6));
    end component;
 -- Komponente instantiieren und verdrahten
begind3: Decoder port map (c => sw(7 downto 6), hex => hex3);
    d2: Decoder port map (c => sw(5 downto 4), hex => hex2);
    d1: Decoder port map (c => sw(3 downto 2), hex => hex1);
    d0: Decoder port map (c => sw(1 downto 0), hex => hex0);
end a; -- Beispiel für "nominal mapping" (Namensabbildung)
```
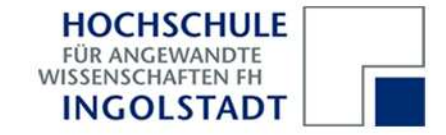

### **b) Rotierende Anzeige**

Lassen Sie das Wort "HAL " per Schalter durch 4 Siebensegmentanzeigen rotieren:

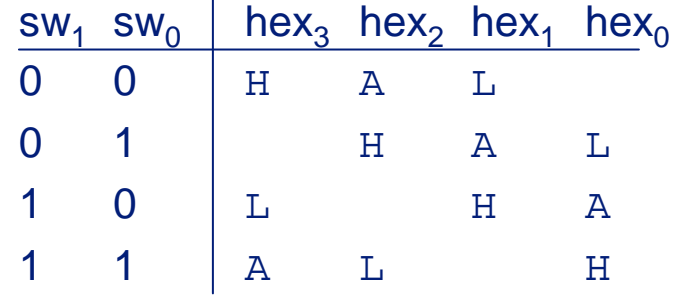

Steuern Sie hierzu die 4 Decoderdurch eine Komponente "Rotation"an.

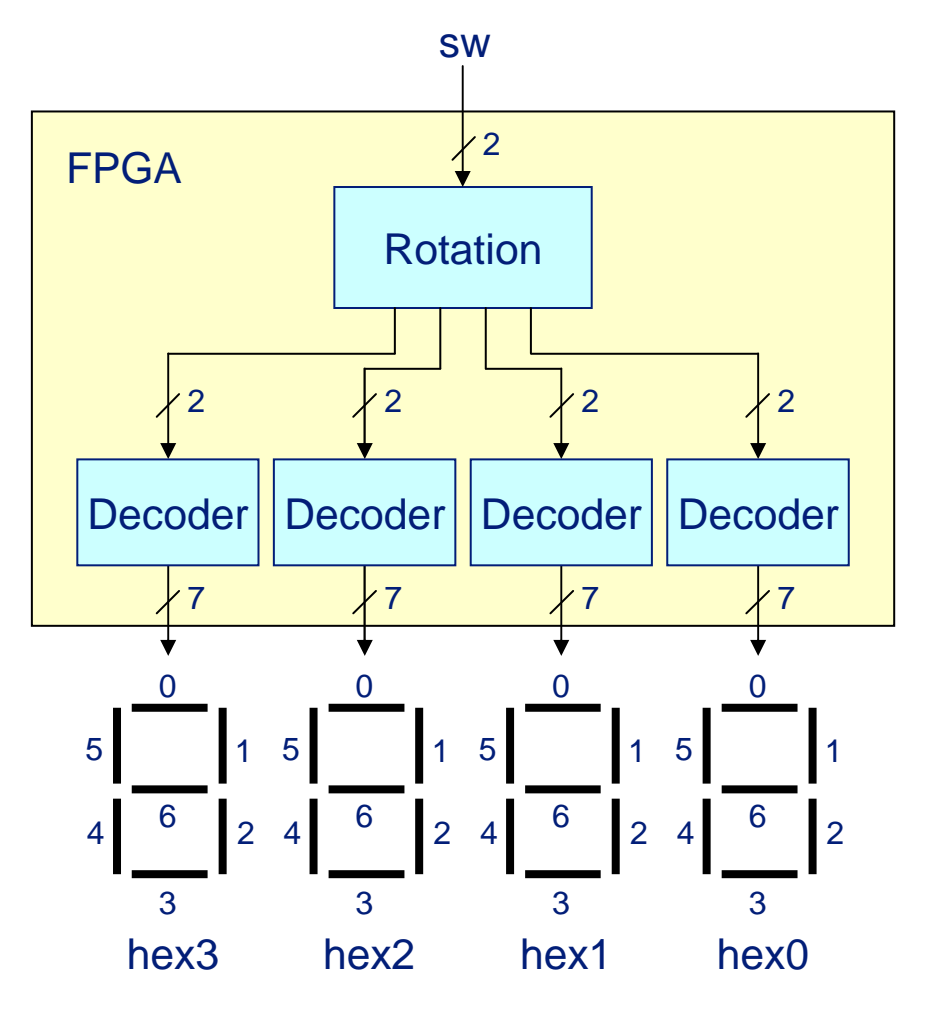

Praktikum Rechnerarchitektur

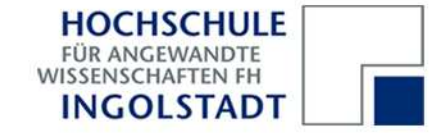

#### **Verdrahtung von VHDL-Komponenten mit Signalen**

```
architecture a of FPGA is -- deklariert zwei Komponenten
    component Rotation is
        port (x: in std_logic_vector (1 downto 0);
              y3, y2, y1, y0: out std_logic_vector (1 downto 0));
   end component;
component Decoder is
        port (c: in std_logic_vector (1 downto 0);
              hex: out std_logic_vector (0 to 6));
   end component;
signal s3, s2, s1, s0: std_logic_vector (1 downto 0);
begin -- s3 bis s0 sind "Hilfssignale" für die interne Verdrahtung
   r: Rotation port map (sw(1 downto 0), s3, s2, s1, s0);
   d3: Decoder port map (s3, hex3);
   d2: Decoder port map (s2, hex2);
   d1: Decoder port map (s1, hex1);
   d0: Decoder port map (s0, hex0);
end a; -- Beispiel für "positional mapping" (Positionsabbildung)
```
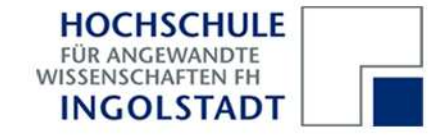

### **Kombinatorische und sequentielle Schaltungen**

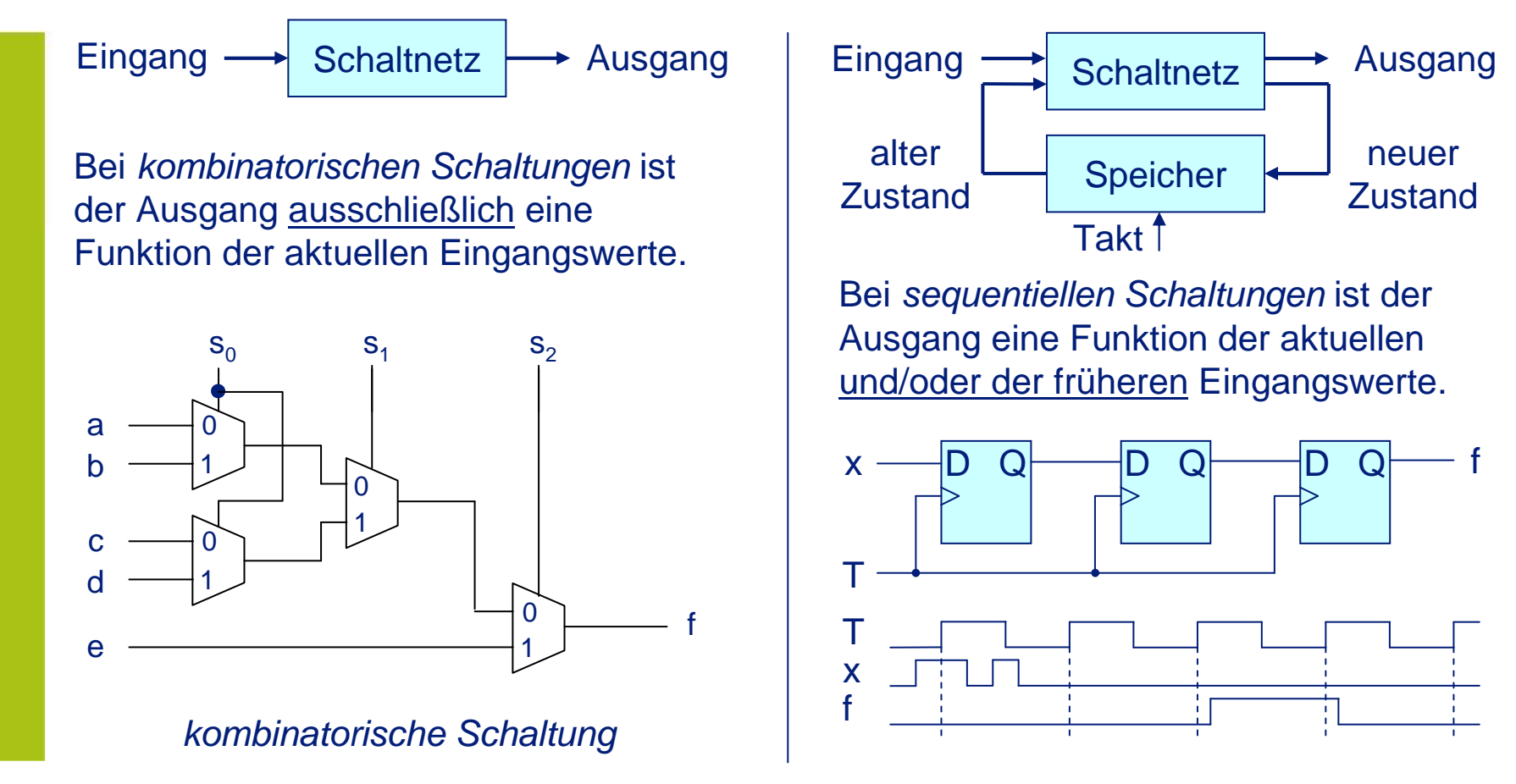

Praktikum Rechnerarchitektur

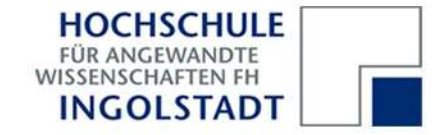

### **Paralleler und sequentieller VHDL-Code**

VHDL unterscheidet zwischen parallelem und sequentiellem Code. Paralleler Code beschreibt kombinatorische Schaltungen. Zu diesem Code gehören im wesentlichen die unbedingten, bedingten und selektiven Zuweisungen:

```
f <= (a and b) xor c;
g <= a when b = '1' else c;
with x select h <= a when "00", b when "11", c when others;
```
Sequentieller Code kann sowohl sequentielle als auch kombinatorische Schaltungen beschreiben. Sequentieller Code muss in einer **process**-Anweisung plaziert werden:

```
process (a, b, c)
                     (a, b, c) -- "sensitivity list"
begin
```
-- sequentieller Code (z.B. **if**-, **case**-, **loop**- oder **wait**-Anweisungen) **end process;**

Prozesse werden zyklisch ausgeführt, und zwar genau dann, wenn sich eines der Signale aus der jeweiligen sensitivity list ändert.

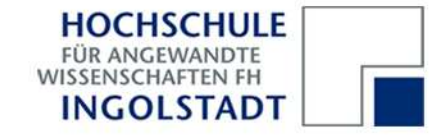

**Grundelement sequentieller Schaltungen: das Flipflop als 1-Bit-Speicher**

```
entity Flipflop is
  port (reset, enable, clk, data: in std_logic; 
        q: out std_logic);end Flipflop;q~reg0
                                                         PRE
                                           datal
architecture a of Flipflop is
                                            clk
beginenable
                                                        EΝA

process (reset, clk) begin
    if reset = '0' then
                                          resetq \leq 0;

elsif rising_edge (clk) then
                                          clkif enable = '1' then
dataq \leq data;
      end if;
resetend if;
enable
end process;
qend a;
```
Praktikum Rechnerarchitektur

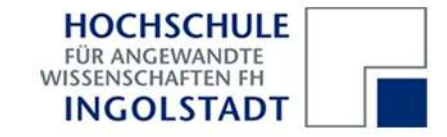

### **a) Rotierende Anzeige mit Handtakt**

Lassen Sie das Wort "HAL " bei jedem Tastendruck durch 4 Siebensegmentanzeigen nach rechts rotieren.

Ändern Sie hierzu die Schaltung aus Versuch 2b wie folgt:

- 
- 

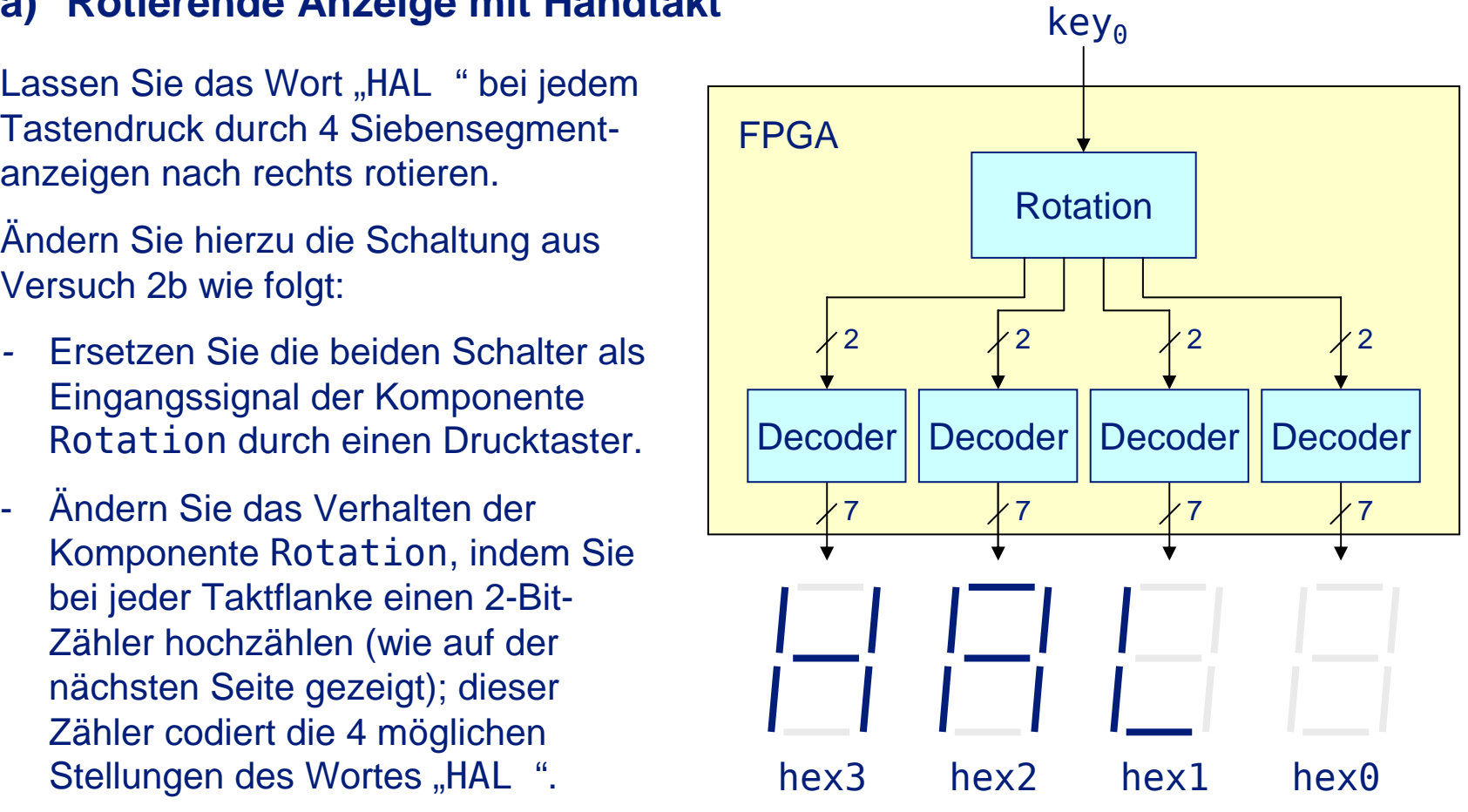

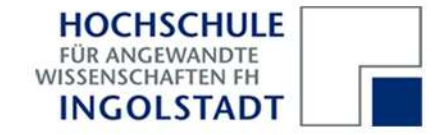

```
Rechtsrotation des Wortes "HAL ", getaktet mit fallender Flanke
```

```
entity Rotation is
   port (takt : in std_logic;
          y3, y2, y1, y0: out std_logic_vector (1 downto 0));
end Rotation;
                                                        Rotationarchitecture aof Rotation is
   signal z: natural range 0to 3;
begin
process (takt) begin
      if falling_edge (takt) then
         z \le z + 1:
      end if;
end process; -- Der Wert von z entspricht nun dem Wert -- der beiden Schalter aus Versuch 2b.
end a;
                                                           takty3 y2 y1 y0
                                                        22 \sqrt{2} \sqrt{2} \sqrt{2}
```
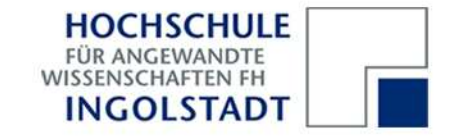

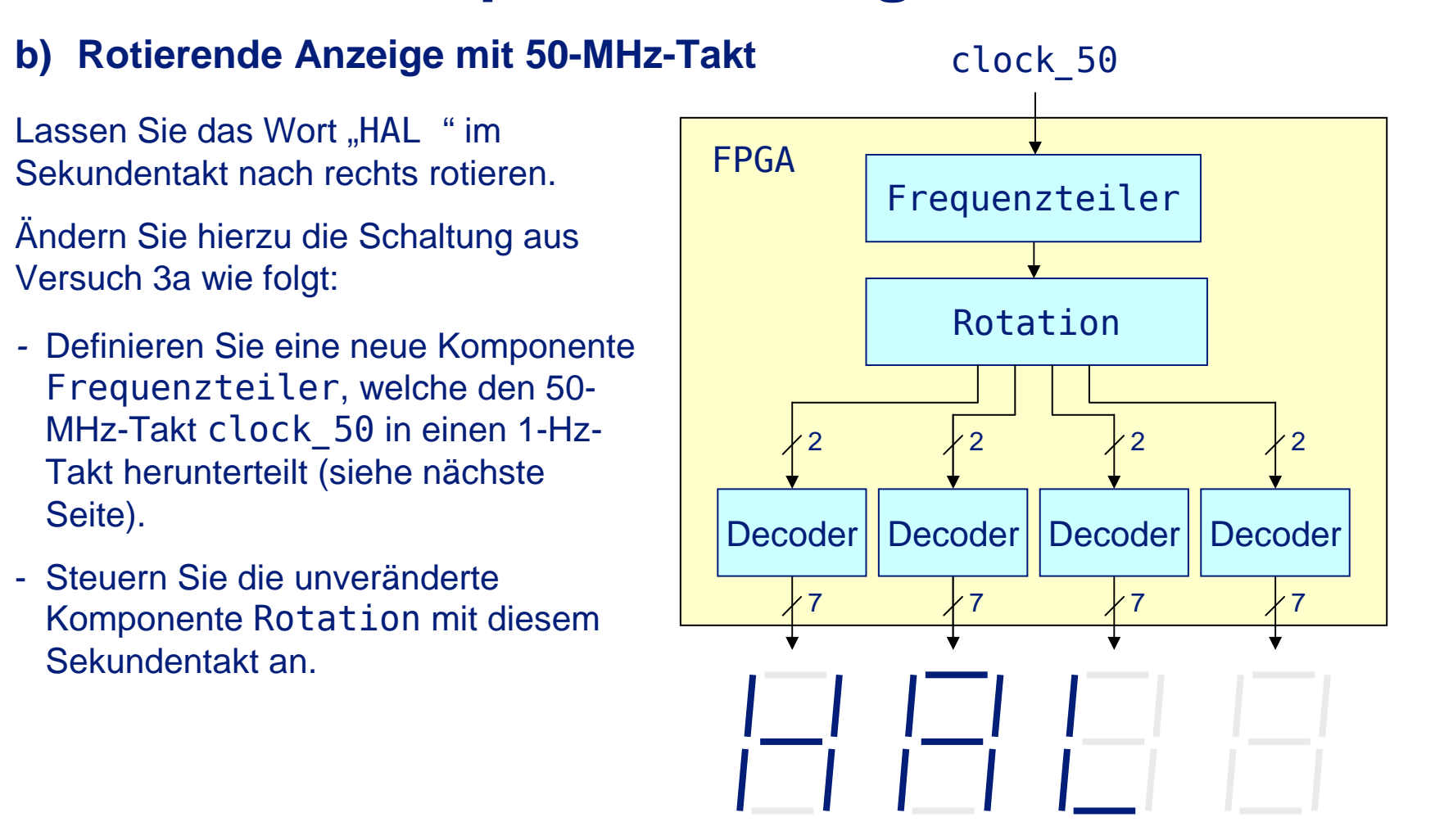

Praktikum Rechnerarchitektur

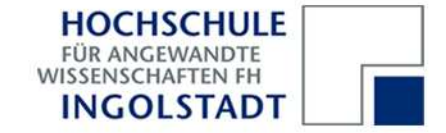

```
Frequenzteiler: von 50 MHz zu 1 Hz
```

```
entity Frequenzteiler is
   port (clock_50: in std_logic; takt: buffer std_logic);
end Frequenzteiler;architecture a of Frequenzteiler is begin
   process (clock_50)
variable zaehler: natural range 0 to 25000000;
   begin
if rising_edge (clock_50) then
         zaehler := zaehler + 1;
         if zaehler >= 25000000 then
            zaehler := 0:
            takt <= not takt;
         end if;end if;
end process;end a;Frequenzteilerclock_50takt
```
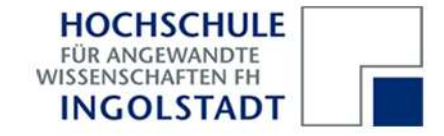

#### **Signale und Variablen**

VHDL unterscheidet zwischen Signalen und Variablen. Signale sind global, d.h in der gesamten Schaltung (architecture) sichtbar, Variablen dagegen sind immer *lokal* zu einem Prozess: sie repräsentieren den aktuellen Zustand des Prozesses.

Signale und Variable haben verschiedene Zuweisungsoperatoren "<=" bzw. ":="

Beachte: Signale werden erst *am Ende* eines Prozessdurchlaufs geändert, Variablen dagegen sofort. Die Abfrage eines Signals nach einer Zuweisung kann daher zu falschen Ergebnissen führen; das Gleiche gilt für mehrfache Signalzuweisungen.

```
process (x)
begin
z <= z + 1;
if z >= 10 then
      z \le 0:
   end if;
end process;process (x)
                                    variable y: natural;begin
y := y + 1;
if y >= 10 then y := 0; end if;
                                    Z \leq V;

end process;
 richtig: Abfrage einer Variablenfalsch: Abfrage eines Signals
```
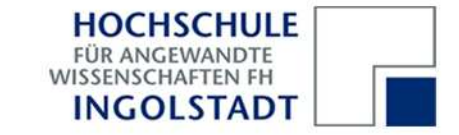

#### **a) Zähler von 0 bis 9**

Realisieren Sie einen Zähler, der die Ziffern 0 bis 9 im Sekundentakt auf den Siebensegmentanzeigen ausgibt.

- Definieren Sie eine Komponente BCD(für *Binary Coded Decimal*), welche für ein binäres Eingangssignal die entsprechende Dezimalziffer auf einer Siebensegmentanzeige ausgibt.
- Steuern Sie die Komponenten BCD durch einen Zaehler an, der mit 1 Hz periodisch von 0 bis 9 zählt.
- Setzen Sie einen generischen Frequenzteiler ein (siehe nächste Seiten) und lassen Sie die Schaltung mit 5 Hz laufen.

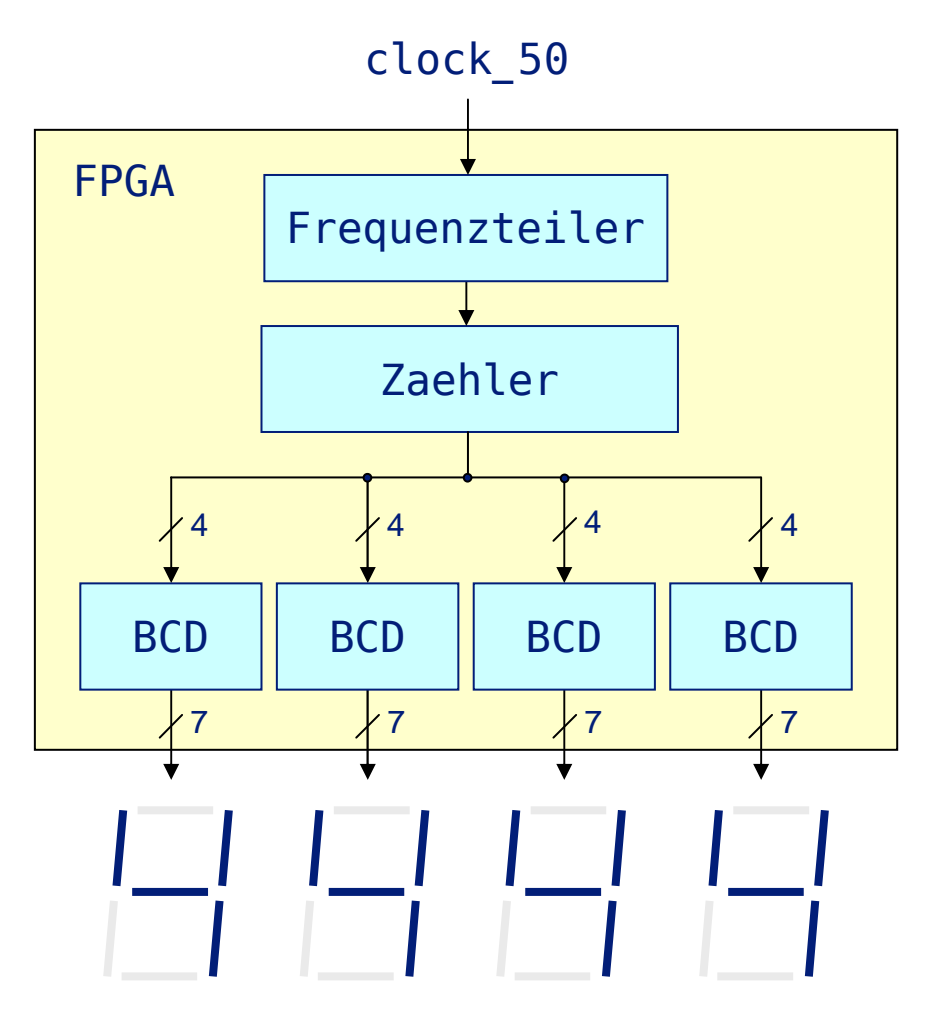

Praktikum Rechnerarchitektur

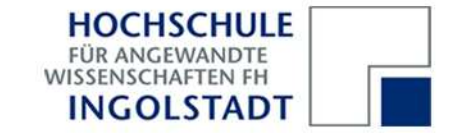

#### **Generischer Frequenzteiler**

```
entity Frequenzteiler is
   generic (n: positive := 1000); -- Taktperiode in Millisekunden
   port (clock_50: in std_logic; takt: buffer std_logic);
end Frequenzteiler;architecture a of Frequenzteiler is begin
   process (clock_50) variable zyklen: natural := 0;
   begin
if rising_edge (clock_50) then
         zyklen := zyklen + 1;
         if zyklen >= n * 25000 then
            zyklen := 0;takt <= not takt;
         end if;end if;
end process;end a;
```
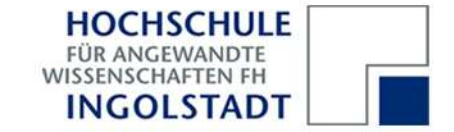

```
Instantiierung einer generischen Komponente
```

```
entity FPGA is
port (clock_50: in std_logic);
end FPGA;architecture a of FPGA is
    component Frequenzteiler is
       generic (n: positive := 1000); -- Taktperiode in Millisekunden
       port (clock_50: in std_logic; takt: buffer std_logic);
    end component;
signal t1, t2: std_logic;begin
f1: Frequenzteiler generic map (1000) port map (clock_50, t1);
   f2: Frequenzteiler generic map (2000) port map (clock_50, t2);
end a;
```
In diesem Beispiel werden zwei Taktsignale mit Periodendauern von 1 bzw. 2 s erzeugt.

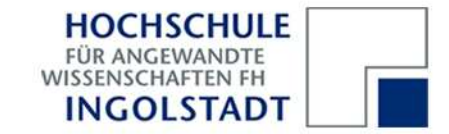

### **b) Stopuhr**

#### Aufgabe:

Realisieren Sie eine Stopuhr mit Minuten- und Sekundenanzeige. Die Sekunden laufen von 00 bis 59, die Minuten von 00 bis 99.

Verwenden Sie einen Drucktaster als Reset-Signal (hält die Uhr an und stellt sie auf 00:00 zurück).

Verwenden Sie einen zweiten Drucktaster als Start-/Stop-Signal (hält die Uhr an bzw. läßt sie weiterlaufen).

Die Komponente Binary\_to\_BCD können Sie aus dem Intranet herunterladen.

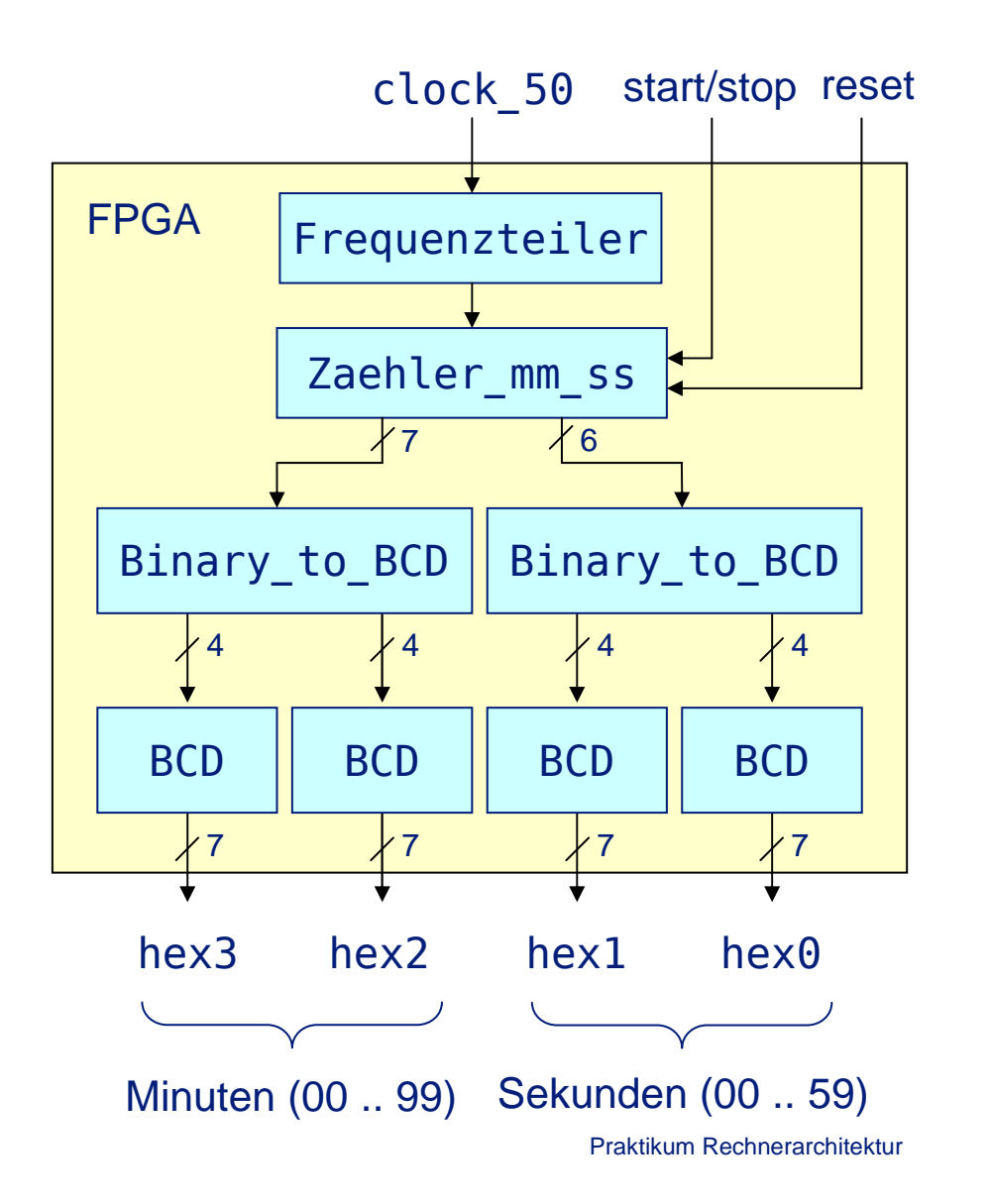

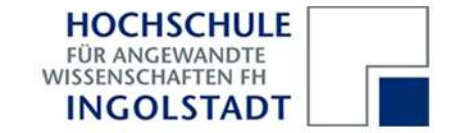

### **b) Stopuhr - Zeitdiagramm**

Zeitliche Darstellung einer Signalfolge zur Realisierung der Stopuhr:

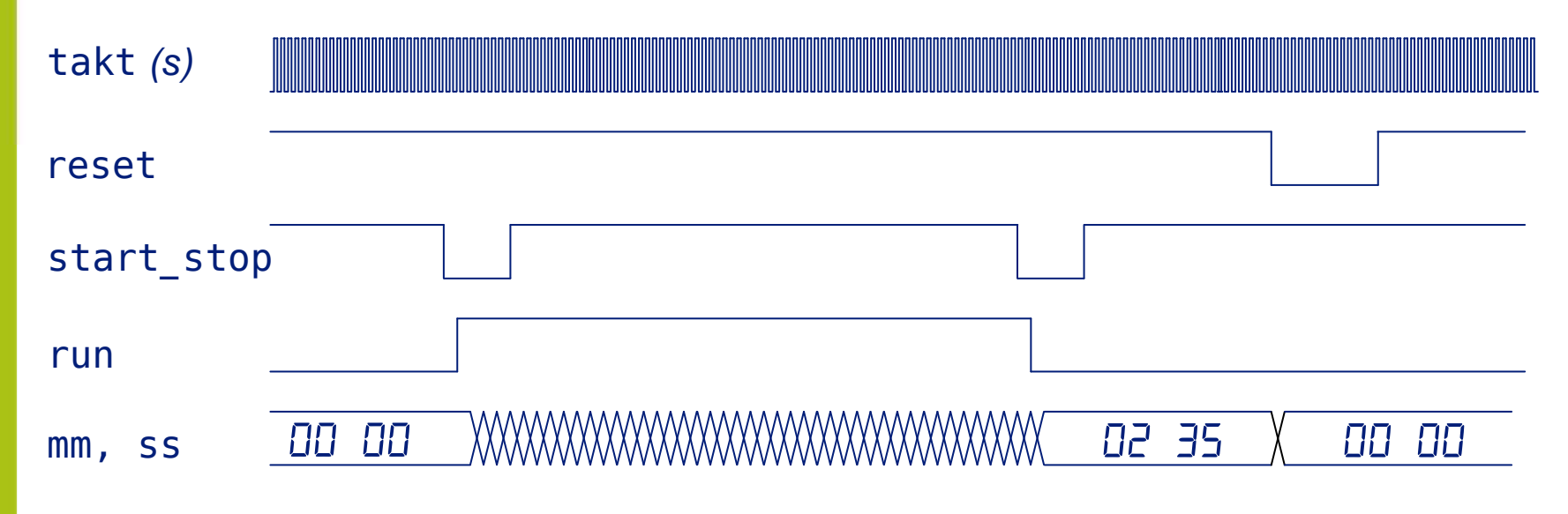

VHDL-Realisierung mit zwei parallelen Prozessen:

- **process**(reset, start\_stop) erzeugt das Signal run
- **process**(reset, run, takt) erzeugt die Signale mm und ss

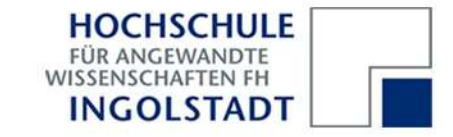

**c) Messung von Reaktionszeiten**

#### Aufgabe:

Realisieren Sie eine Stopuhr zur Messung der Reaktionszeit in ms.

Verwenden Sie einen Drucktaster als Reset-Signal (hält die Uhr an und stellt sie auf 0000 zurück).

Verwenden Sie einen zweiten Drucktaster als Start-/Stop-Signal. Nach dem ersten Drücken soll die Uhr mit konstanter Verzögerung (1 – 2 s) starten und die Millisekunden hochzählen.

Ein zweites Drücken stoppt die Uhr und zeigt die Reaktionszeit in Millisekunden an.

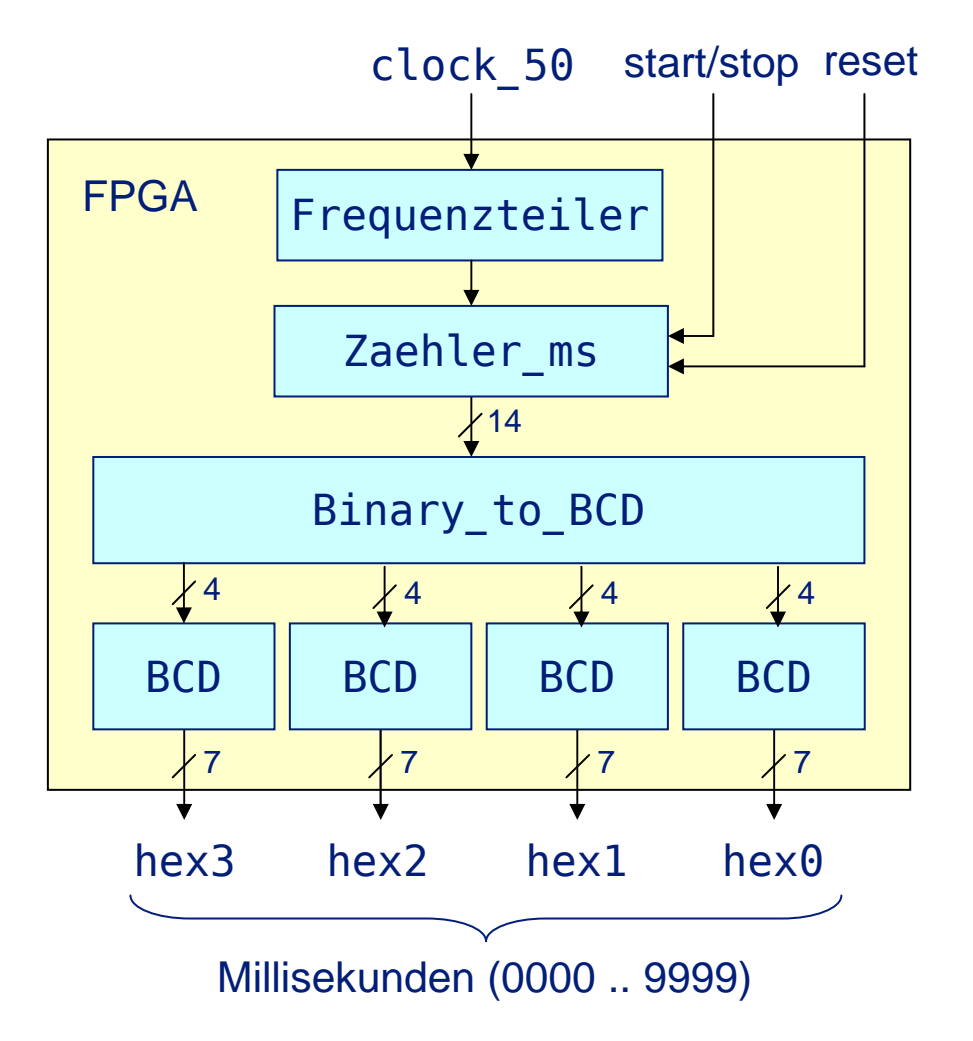

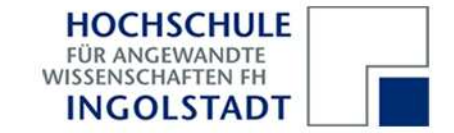

### **c) Messung von Reaktionszeiten - Zeitdiagramm**

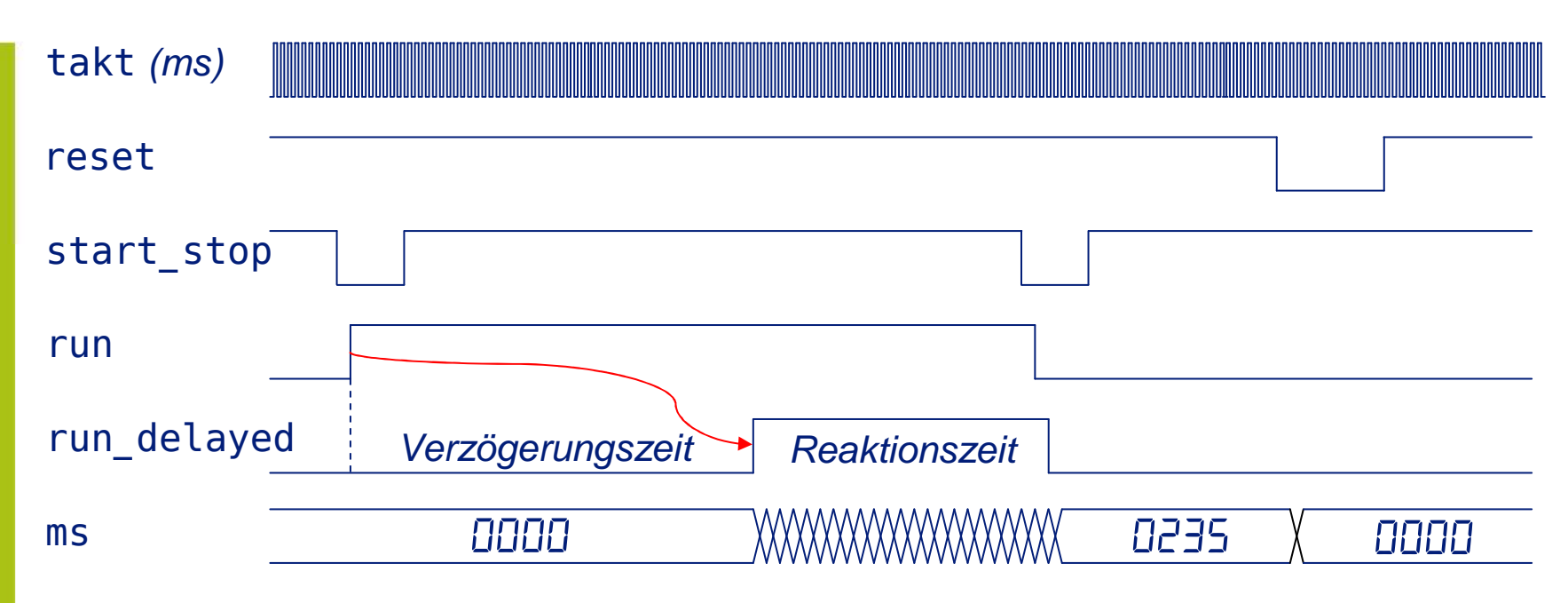

VHDL-Realisierung mit drei parallelen Prozessen:

- **process**(reset, start\_stop) erzeugt das Signal run
- **process**(reset, run, takt) erzeugt das Signal run\_delayed
- **process**(reset, run\_delayed, takt) erzeugt das Signal ms

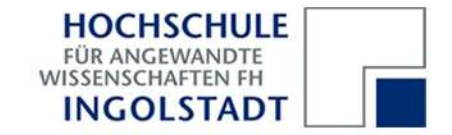

### **d) Messung von Reaktionszeiten – Verzögerung mit Zufallszahlen**

Wir wollen jetzt die Verzögerungszeit des Stopuhranlaufs nicht mehr fest vorgeben, sondern durch einen Zufallszahlengenerator erzeugen. Solche Generatoren lassen sich z.B. mit rückgekoppelten Schieberegistern aufbauen:

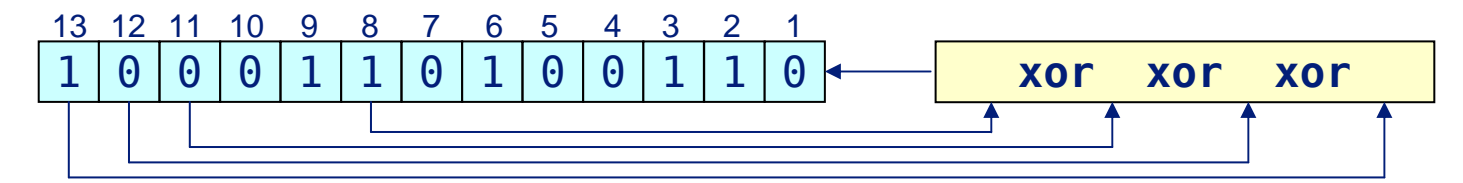

Mit jedem Takt werden alle Bits des Schieberegisters um eine Stelle nach links verschoben; durch die XOR-Verknüpfungen wird für Bit Nr. 1 ein "Zufallsbit" erzeugt.

Wir ändern jetzt die Komponente Zaehler\_ms so, dass die Verzögerung des Signales run\_delayed nicht mehr fest vorgegeben wird, sondern so viele Millisekunden beträgt, wie es dem Bitmuster des Schieberegisters entspricht.

Bei einem Schieberegister der Länge 13 *(beachte: Index läuft ab 1, nicht ab 0)* ergeben sich Werte zwischen 0 und  $2^{13} - 1 = 8191$ ; wenn wir diese Werte als Millisekunden interpretieren, dann erhalten wir Verzögerungen zwischen 0 und 8,2 Sekunden.

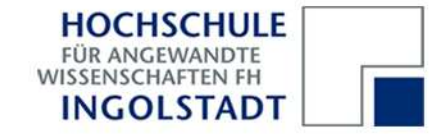

### **d) Messung von Reaktionszeiten – Verzögerung mit Zufallszahlen**

Die Komponente Zaehler\_ms statten wir mit einem Schieberegister aus:

### **signal** z: **std\_logic\_vector** (13 **downto** 1);

Dieses Register lassen wir in einem weiteren Prozess während der 0-Phase des Signales run mit jedem Takt um 1 Stelle nach links schieben, während der 1-Phase bleibt der Registerinhalt dagegen unverändert:

```
process (run, takt) begin
  if run = '0' and rising_edge (takt) then
    z <= z(12 downto 1) & (z(13) xnor z(12) xnor z(11) xnor z(8));
 end if;
end process;
```
Da die Länge der 0-Phase des Signales run vom Eingabeverhalten des Anwenders abhängt, erhalten wir echte Zufallszahlen, nicht nur Pseudo-Zufallszahlen!

Den während der 1-Phase von run gleichbleibenden Wert des Schieberegisters <sup>z</sup> können wir nun unmittelbar zur Erzeugung des Signales run\_delayed nutzen.

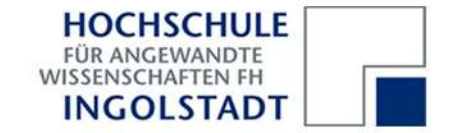

### **Realisierung von Automaten in VHDL**

Sequentielle Schaltungen lassen sich effizient als Automaten beschreiben, mit Zuständen, Zustandsübergängen, Eingabe- und Ausgabesymbolen. Beispiel:

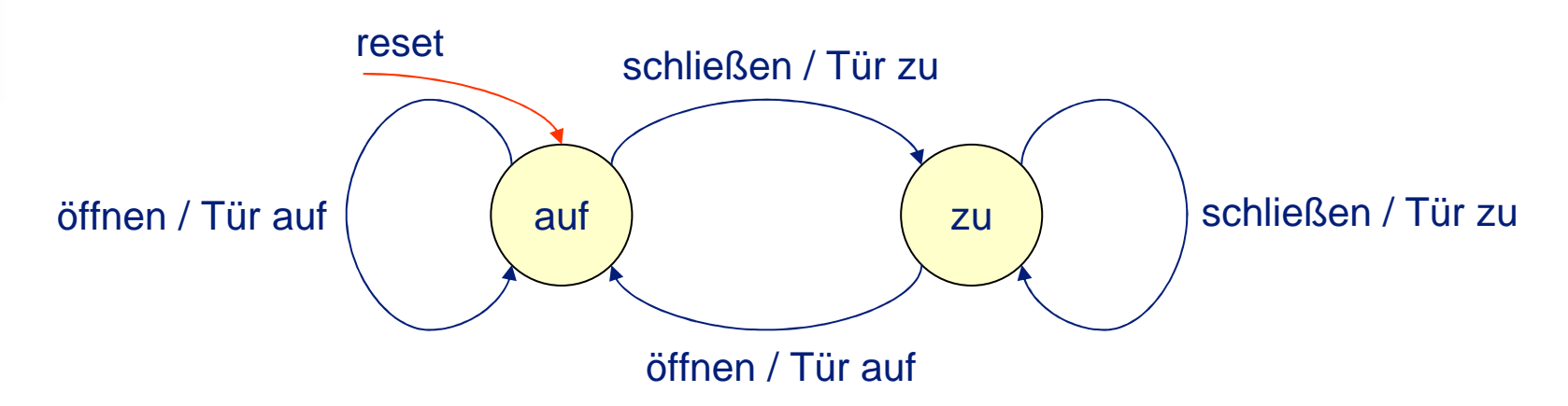

Eine Tür hat zwei Zustände: auf und zu. Die Zustandsübergänge werden durch zwei Eingangssymbole bewirkt: öffnen und schließen. Die Eingabesymbole haben zwei Ausgabesymbole zur Folge: Tür auf und Tür zu. Das Reset-Signal macht die Tür immer auf.

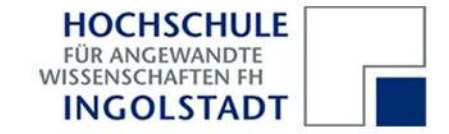

### **Realisierung von Automaten in VHDL**

Bei der schaltungstechnischen Realisierung zerlegen wir den Automaten in zwei Teile: $\begin{array}{ccc}\n0 & \longrightarrow & \text{kombinatorische Logik} \\
\hline\n\end{array}$  Ausgang aktueller **Lack aktueller Luise Sequentielle Logik** aktueller Luise Sequentielle Logik<br>Zustand nächster 1999 aucteur 1999 aucteur 2008 EingangClk **Reset** DD Q<br>>  $Clk -$ 

Die kombinatorische Logik berechnet *asynchron* den Folgezustand des Automaten als<br>\_ Funktion des aktuellen Zustands und der Eingangssignale. Die Ausgangssignale werden ebenfalls asynchron ermittelt und optional durch getaktete Flipflops synchronisiert.

Die sequentielle Logik übernimmt mit der Flanke des Systemtakts den neu berechneten Zustand in eine entsprechende Anzahl von Flipflops; dadurch wird der Zustandsübergang mit dem Takt synchronisiert.

In VHDL modellieren wir den Automaten durch zwei parallele Prozesse. Die Automatenzustände werden durch einen *benutzerdefinierten Aufzählungstyp* dargestellt.

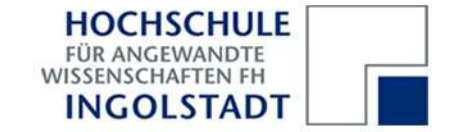

```
Realisierung von Automaten in VHDL
```

```
entity Automat is
   port(reset, clock, oeffnen, schliessen: in std_logic;
tuer_auf: out std_logic);end Automat;
architecture Verhalten of Automat is
   type zustand is (auf, zu); -- mögliche Zustände der Tür
   signal aktueller_zustand, naechster_zustand: zustand;
begin
process (all) -- vereinfachte sensitivity list in VHDL 2008
   begin -- dieser Prozess realisiert die sequentielle Logik
      if reset ='0' then
         aktueller zustand <= auf;
      elsif rising_edge (clock) then
         aktueller_zustand <= naechster_zustand;
      end if;
```

```
Seite 43 | Prof. Dr.-Ing. Ulrich Schmidt | 2011

end process;
```
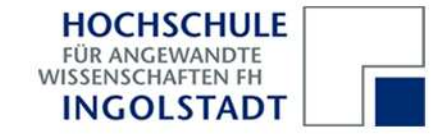

#### **Realisierung von Automaten in VHDL**

```
process (all) begin -- dieser Prozess realisiert die kombinatorische Logik
      case aktueller_zustand is -- betrachte alle Zustands-/Input-
         when auf => \blacksquare -- Kombinationen!
             if schliessen then
                tuer auf \leq '0'; naechster_zustand \leq zu;
            else
tuer_auf <= '1'; naechster_zustand <= auf;
            end if;
when zu =>
             if oeffnen then
                tuer auf \leq '1'; naechster_zustand \leq auf;
            else
tuer_auf <= '0'; naechster_zustand <= zu;
            end if;end case;
end process;
end Verhalten;
```
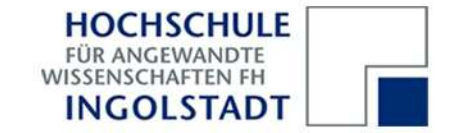

### **KISS ("Keep it synchronous, stupid!")**

Das diskutierte Beispiel funktioniert nur dann, wenn das Ausgangssignal tuer\_auf seinen Wert beliebig lange halten darf:

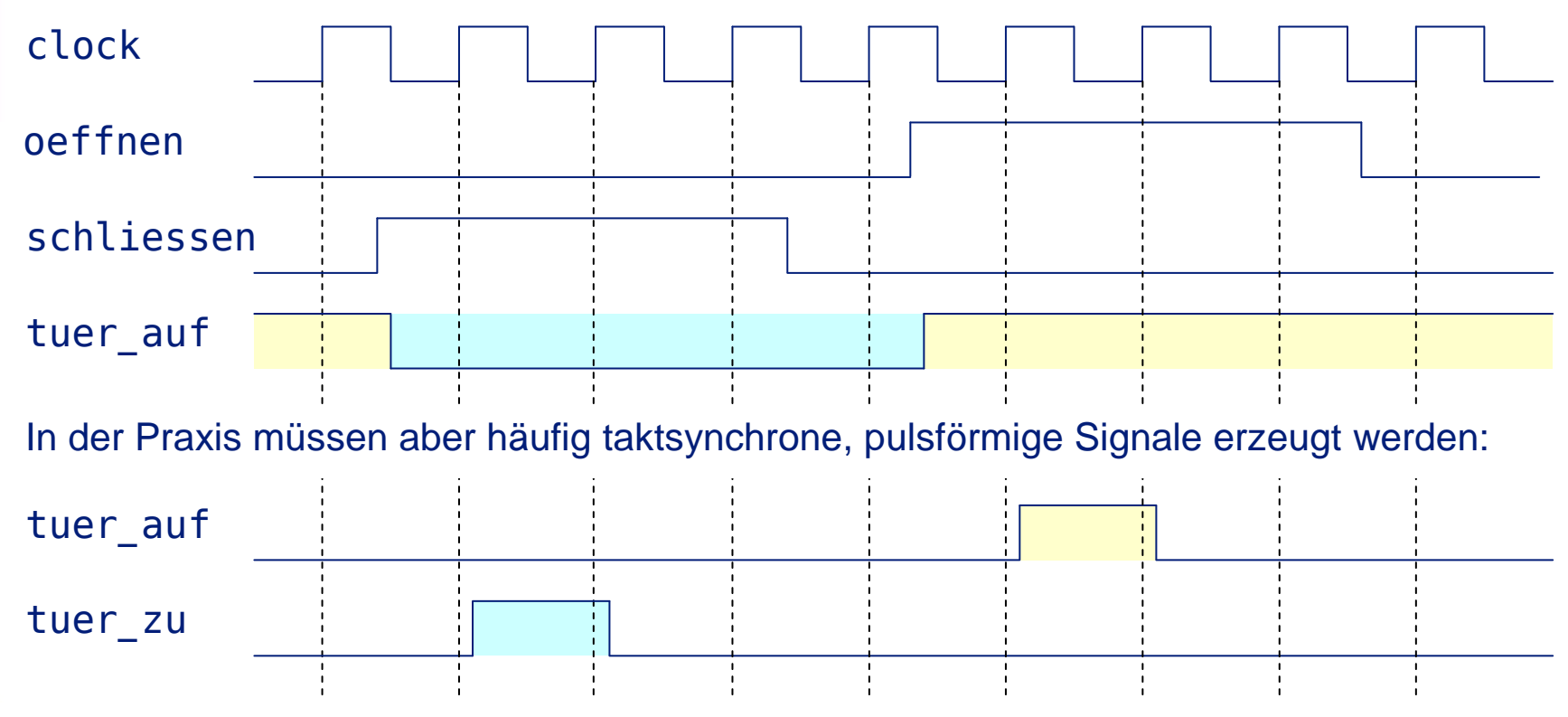

Praktikum Rechnerarchitektur

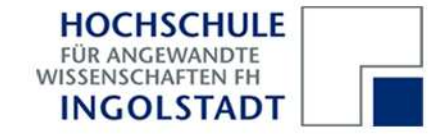

### **Synchronisation asynchroner Signale und Flankenerkennung**

Flipflop q1 synchronisiert das asynchrone Signal mit dem Takt.

Flipflop q2 verzögert das synchronisierte Signal um eine Taktperiode.

Die Gatter erkennen die Flanken.

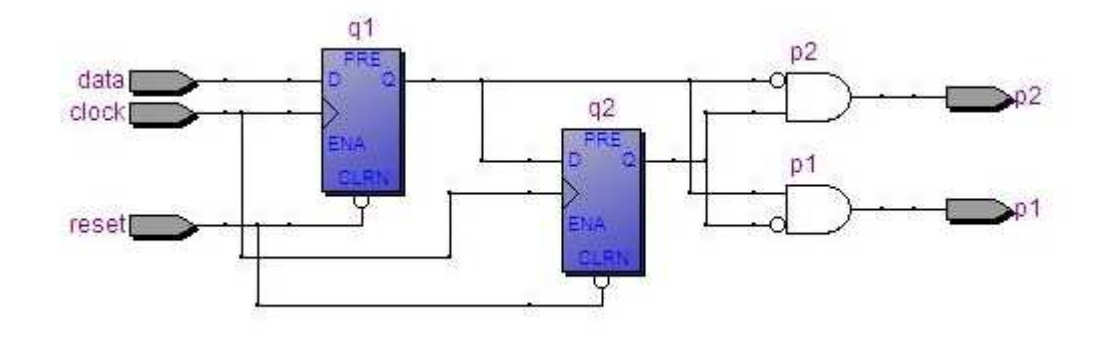

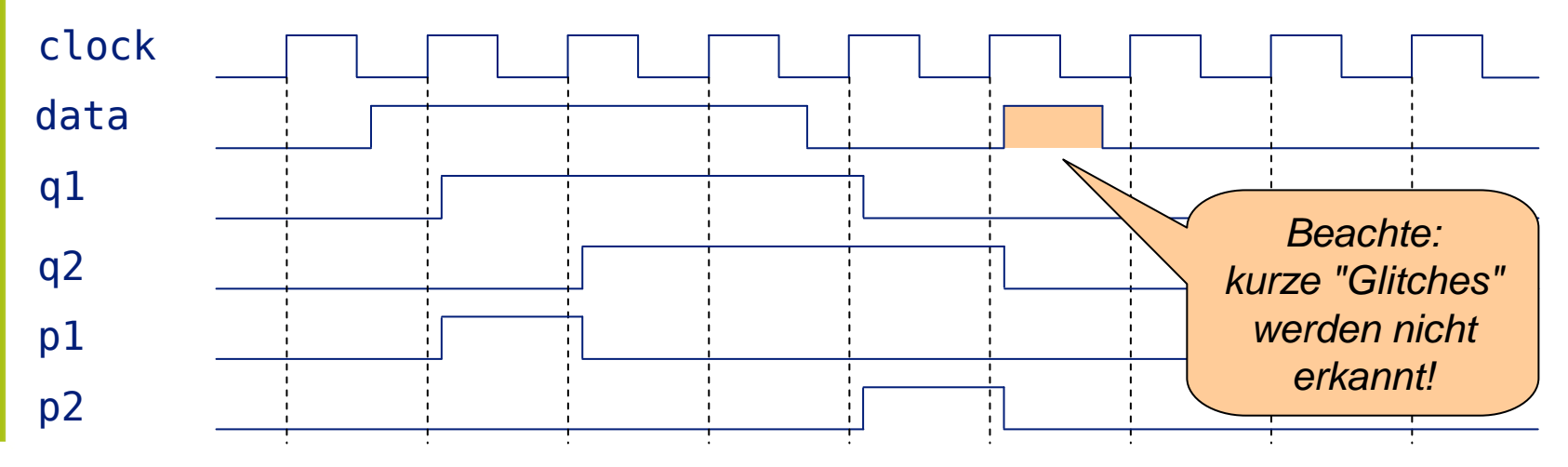

Praktikum Rechnerarchitektur

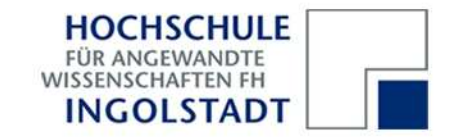

#### **a) Flankenerkennung**

Ergänzen Sie die Stopuhr aus Versuch 4b um ein weiteres Signal "up".

Realisieren Sie dieses Signal mit einem Drucktaster. Bei jedem Drücken soll die Minutenanzeige um 1 erhöht werden.

(Damit das Signal sicher erkannt wird, muß der Drucktaster mindestens 1 s lang gedrückt gehalten werden.)

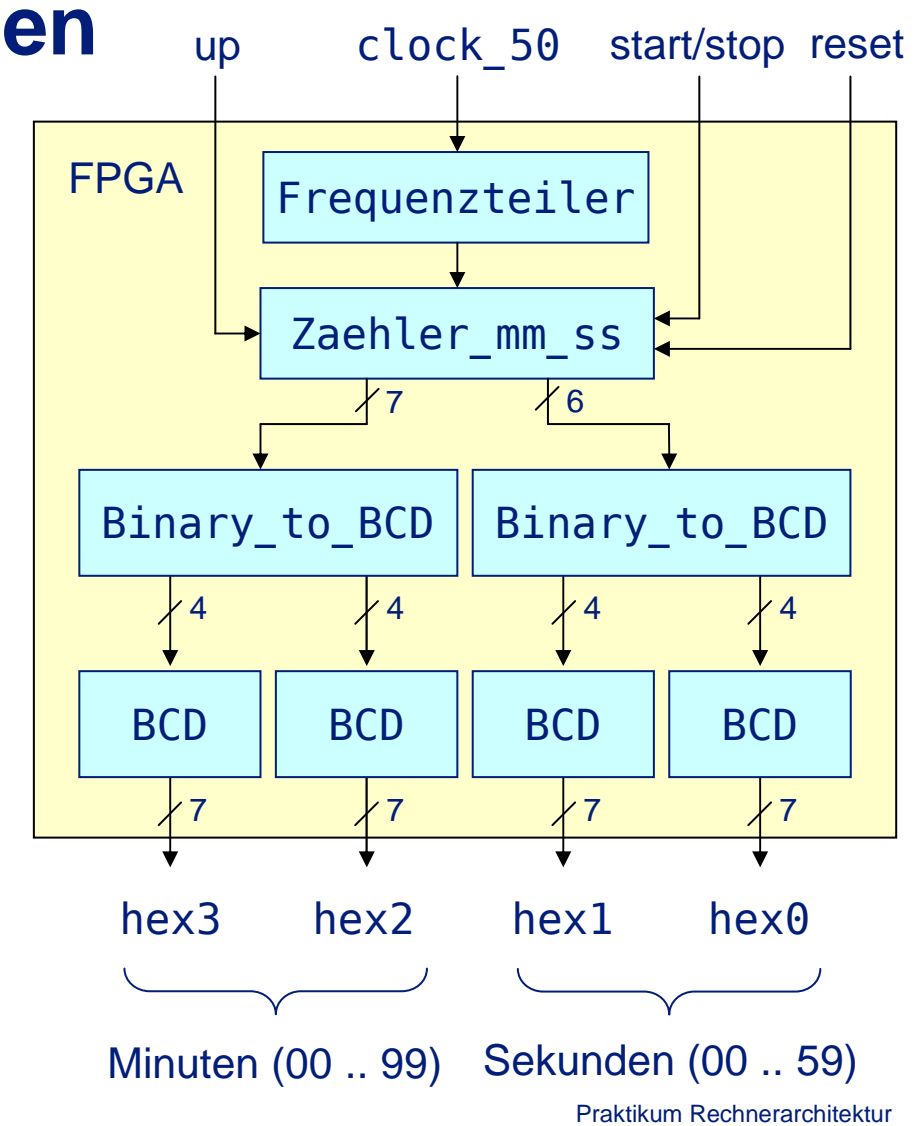

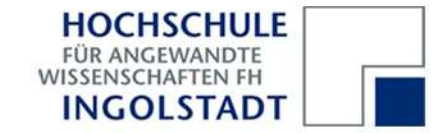

### **b) Digitaluhr**

Eine Digitaluhr habe 3 Zustände: normale Zeitanzeige, Stellen der Minuten und Stellen der Sekunden.

Eingabesymbole:

- mode (schaltet zyklisch die Zustände)
- up (inkrementiert mm oder ss)
- down (dekrementiert mm oder ss)

Ausgabesymbole:

- mm:ss (Uhr läuft)
- "mm":ss (Uhr steht, Minuten blinken)
- "mm+1":ss (mm inkrementieren)
- "mm-1":ss (mm dekrementieren)
- mm:"ss" (Uhr steht, Sekunden blinken)
- mm:"ss+1" (ss inkrementieren)
- mm:"ss-1" (ss dekrementieren)

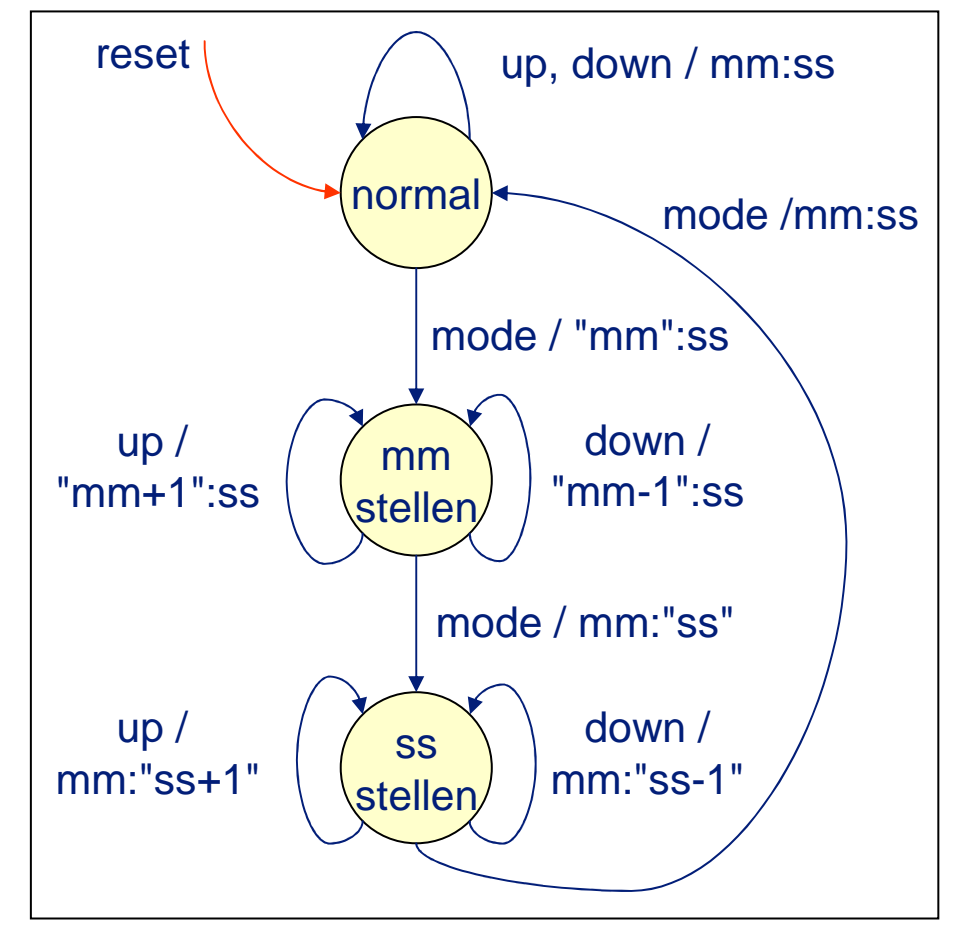

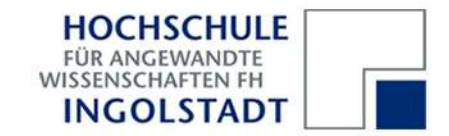

### **b) Digitaluhr**

Realisieren Sie die Digitaluhr mit 4 Drucktastern für die Signale reset, mode, up und down.

#### Hinweise:

Realisieren Sie in der Digitaluhr einen endlichen Automaten; dieser Automat sollte von clock\_50 getaktet sein.

Die Ausgabesignale dieses Automaten steuern dann wieder den Minuten-/Sekundenzähler in der Digitaluhr; dieser Zähler läuft im 1s-Takt.

Das Blinken lässt sich durch Dunkeltasten der Siebensegmentanzeigen im Halbsekundentakt realisieren.

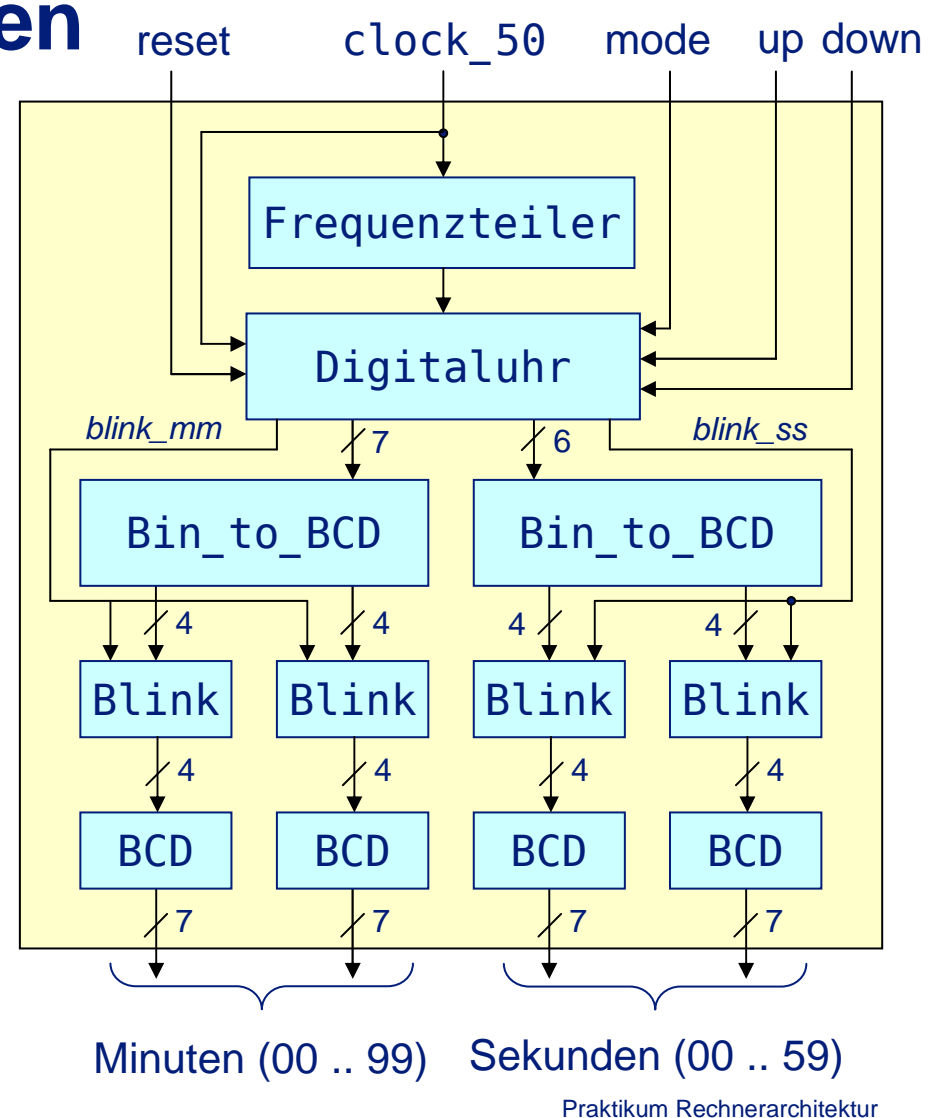